U.S. Department of Transportation Federal Motor Carrier Safety Administration

# DRUG & ALCOHOL CLEARINGHOUSE Web Services Development Handbook For State Driver Licensing Agencies

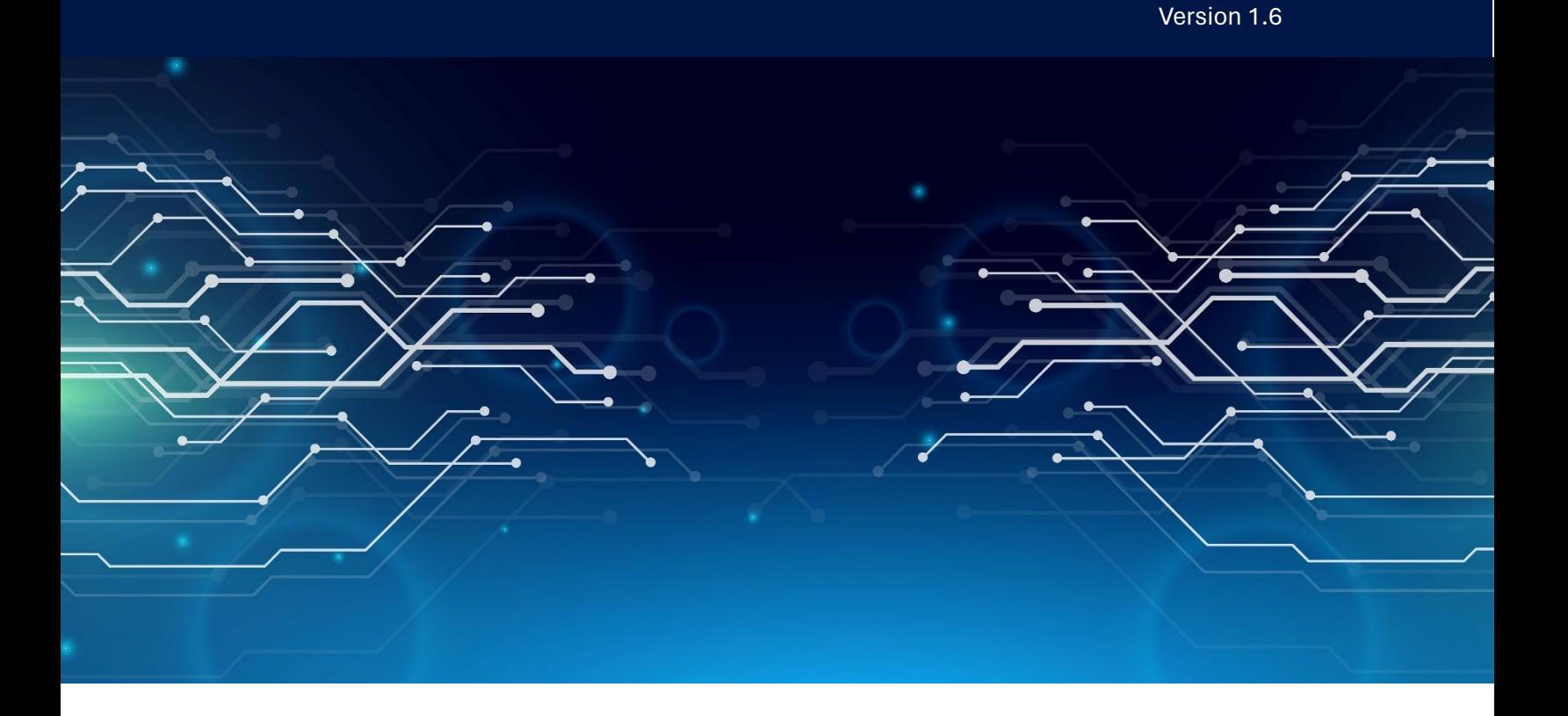

# **Prepared By:**

Federal Motor Carrier Safety Administration 1200 New Jersey Avenue, SE Washington, DC 20590

May 2024

# <span id="page-1-0"></span>Revision History

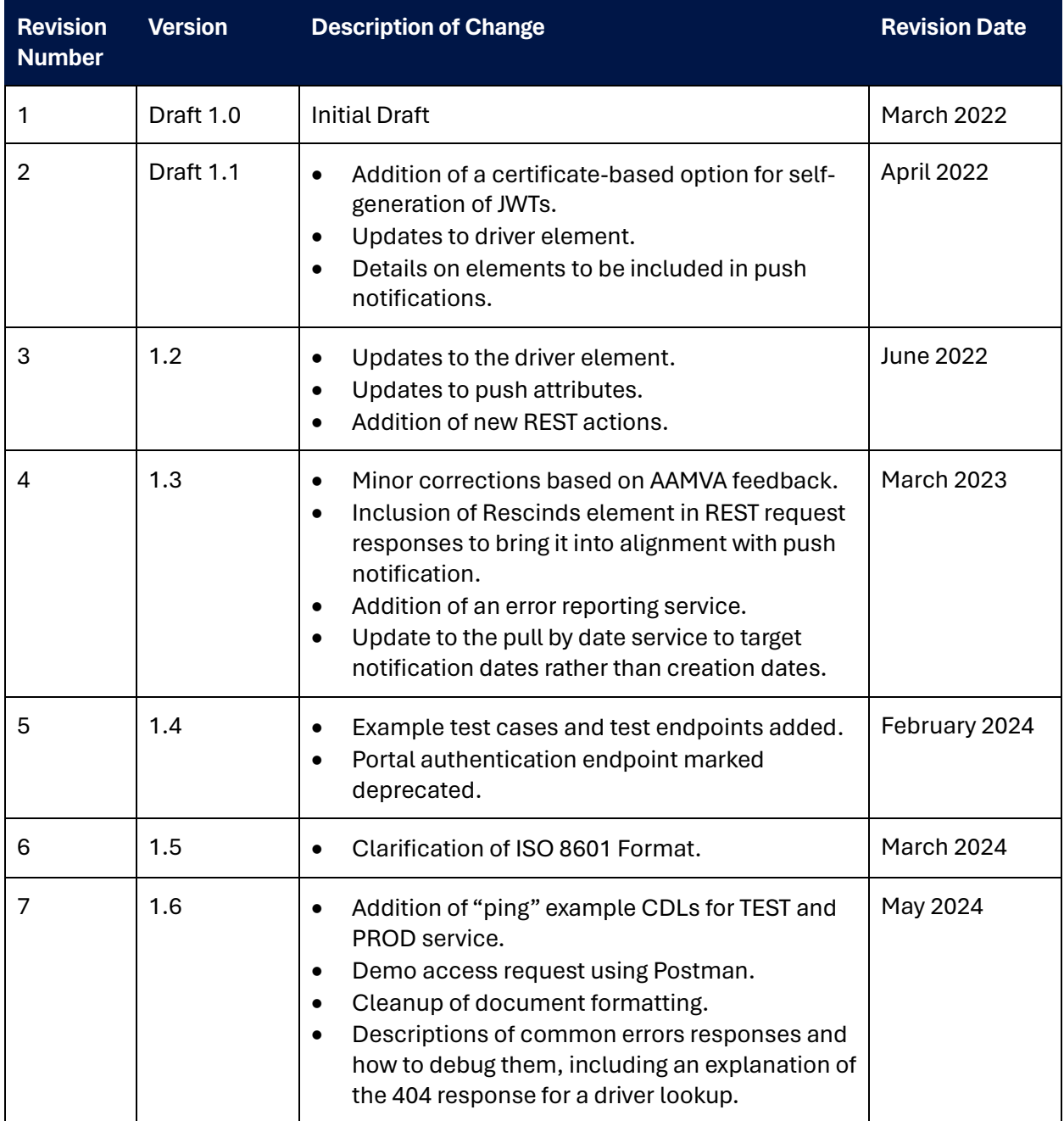

# <span id="page-2-0"></span>List of Definitions

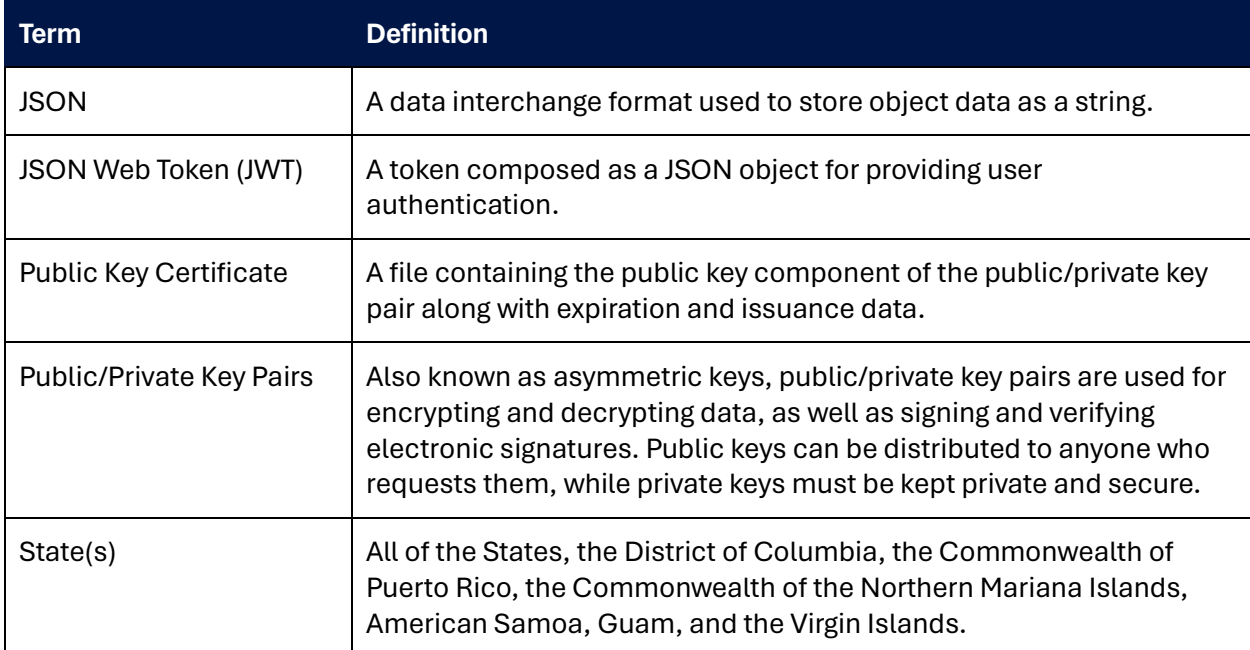

# <span id="page-3-0"></span>List of Abbreviations

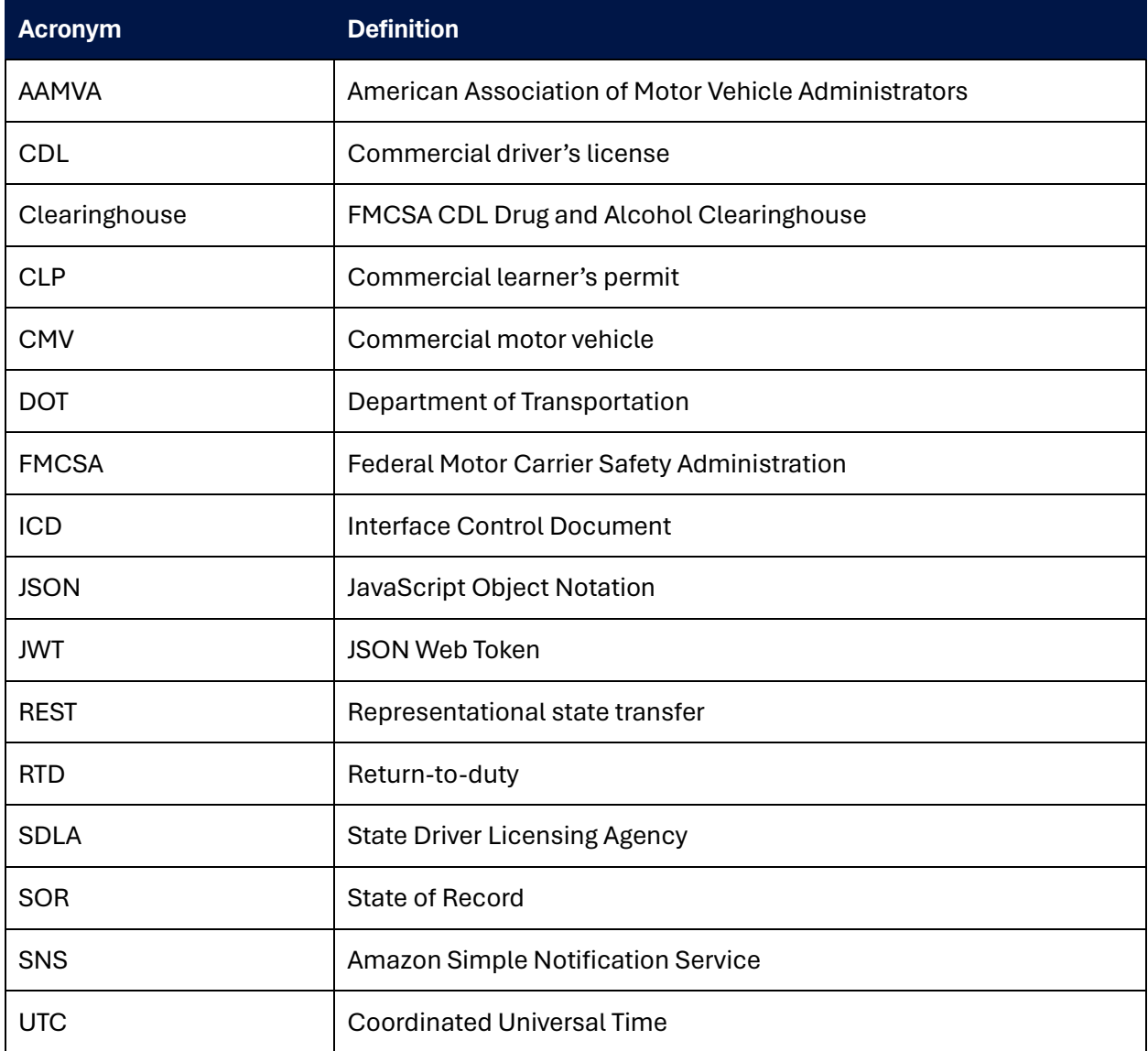

# <span id="page-4-0"></span>**Table of Contents**

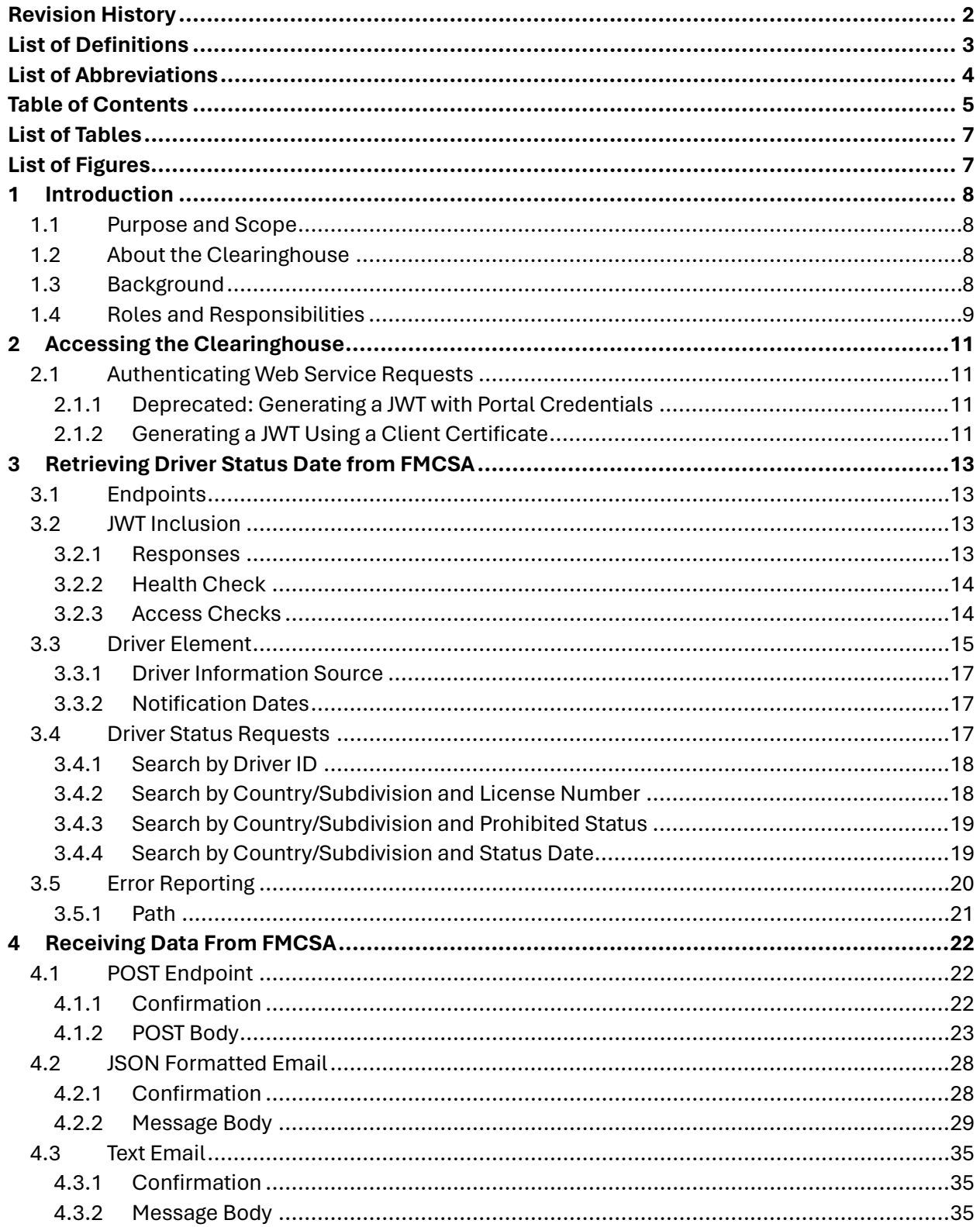

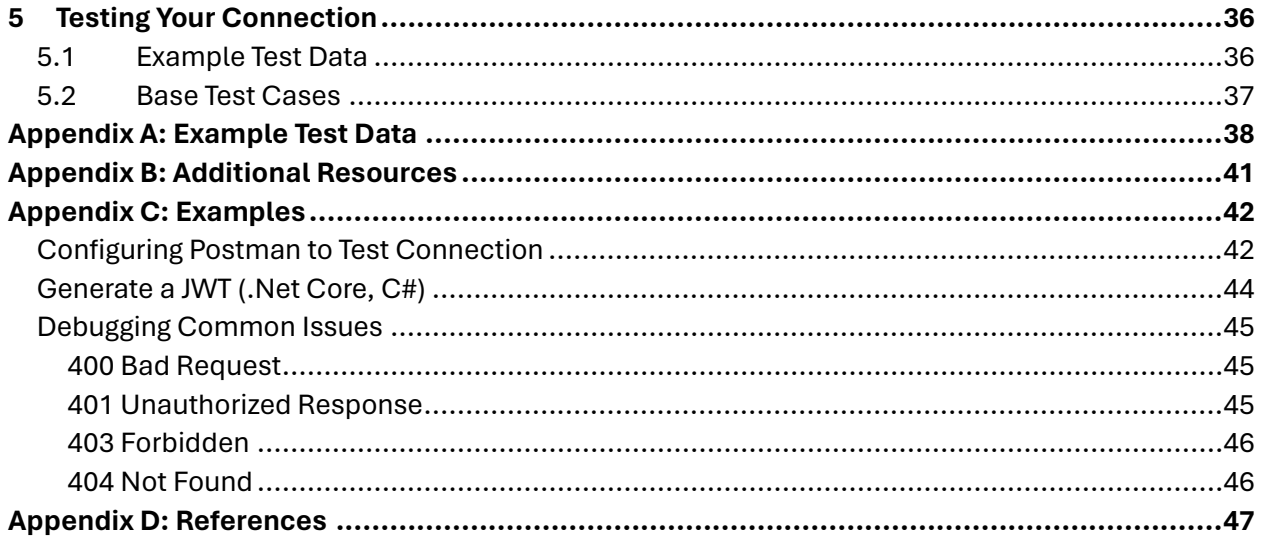

 $\sf 6$ 

# <span id="page-6-0"></span>List of Tables

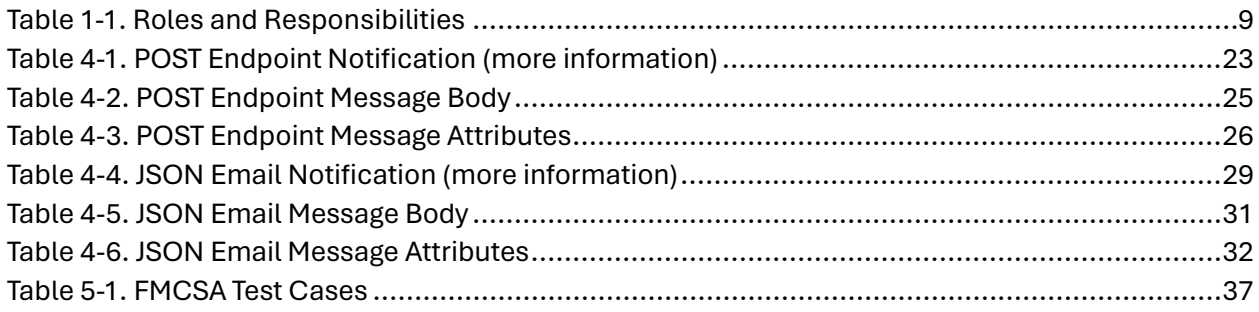

# <span id="page-6-1"></span>List of Figures

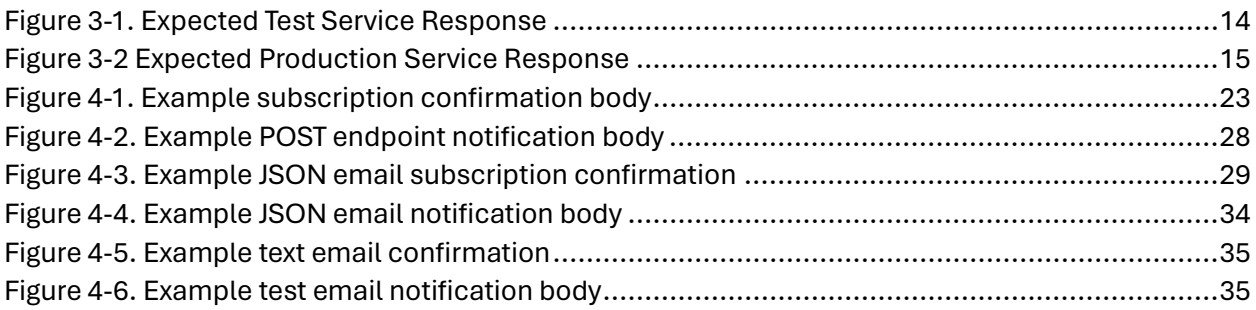

# <span id="page-7-0"></span>1 Introduction

# <span id="page-7-1"></span>**1.1 Purpose and Scope**

This Web Services Development Handbook has been prepared by the Volpe National Transportation Systems Center (Volpe Center) for the Federal Motor Carrier Safety Administration (FMCSA) to guide and support States with the development of systems that will receive and retrieve driver status in the Drug and Alcohol Clearinghouse.

This handbook is for use by States who intend to set up a direct connection between their State IT systems and the Clearinghouse.

This handbook covers the following steps that States, or their third-party vendors, will need to take:

- Request an SDLA portal account.
- Interface with the Clearinghouse web service, which requires you to:
	- o Authenticate with the service.
	- o Submit requests for information.
	- o Interpret service responses.
- Register for push notifications from the Clearinghouse push service.
- Receive and decode messages from the Clearinghouse push service.

# <span id="page-7-2"></span>**1.2 About the Clearinghouse**

FMCSA's Commercial Driver's License (CDL) Drug and Alcohol Clearinghouse (Clearinghouse) is a secure online database that gives employers, FMCSA, and State Driver Licensing Agencies (SDLAs) real-time information about CDL/CLP holder drug and alcohol program violations. The Clearinghouse improves safety on our Nation's roadways by making it more difficult for drivers to conceal their drug and alcohol program violations from current or prospective employers.

# <span id="page-7-3"></span>**1.3 Background**

The Moving Ahead for Progress in the 21st Century Act (MAP–21) mandated that the U.S. Department of Transportation establish, operate, and maintain a national clearinghouse for records relating to alcohol and controlled substances testing of commercial motor vehicle (CMV) operators. MAP-21 also required that States request information pertaining to the individual from the Clearinghouse before completing certain licensing transactions.

The first Clearinghouse final rule entitled Commercial Driver's License Drug and Alcohol Clearinghouse, was published on December 5, 2016. This rule established the requirements for the Clearinghouse, including the requirements for reporting CDL/CLP holder drug and alcohol program violations, and requirements for employers to query the Clearinghouse to determine if a driver they hire or are considering hiring is prohibited from operating a CMV due to an unresolved drug and alcohol program violation. This rule was implemented on January 6, 2020, when the Clearinghouse became fully operational.

On October 7, 2021, the second Clearinghouse (Clearinghouse-II) final rule, entitled Controlled Substances and Alcohol Testing: State Driver's Licensing Agency Non-Issuance/Downgrade of Commercial Driver's License, was published. This rule established the Clearinghouse requirements for SDLAs. Beginning November 18, 2024, SDLAs must query the Clearinghouse before issuing, renewing, upgrading, or transferring CDLs and CLPs, and to review a driver's information when notified by the Clearinghouse of a status change. SDLAs will be required to remove the CLP or CDL privilege from the driver's license of an individual subject to the CMV driving prohibition, which would result in a downgrade of the license until the driver complies with the return-to-duty (RTD) requirements.

# <span id="page-8-0"></span>**1.4 Roles and Responsibilities**

FMCSA, employers, drivers, service agents, and States all play important roles in the implementation of the second Clearinghouse final rule. See the table below for a brief overview of these roles and responsibilities.

<span id="page-8-1"></span>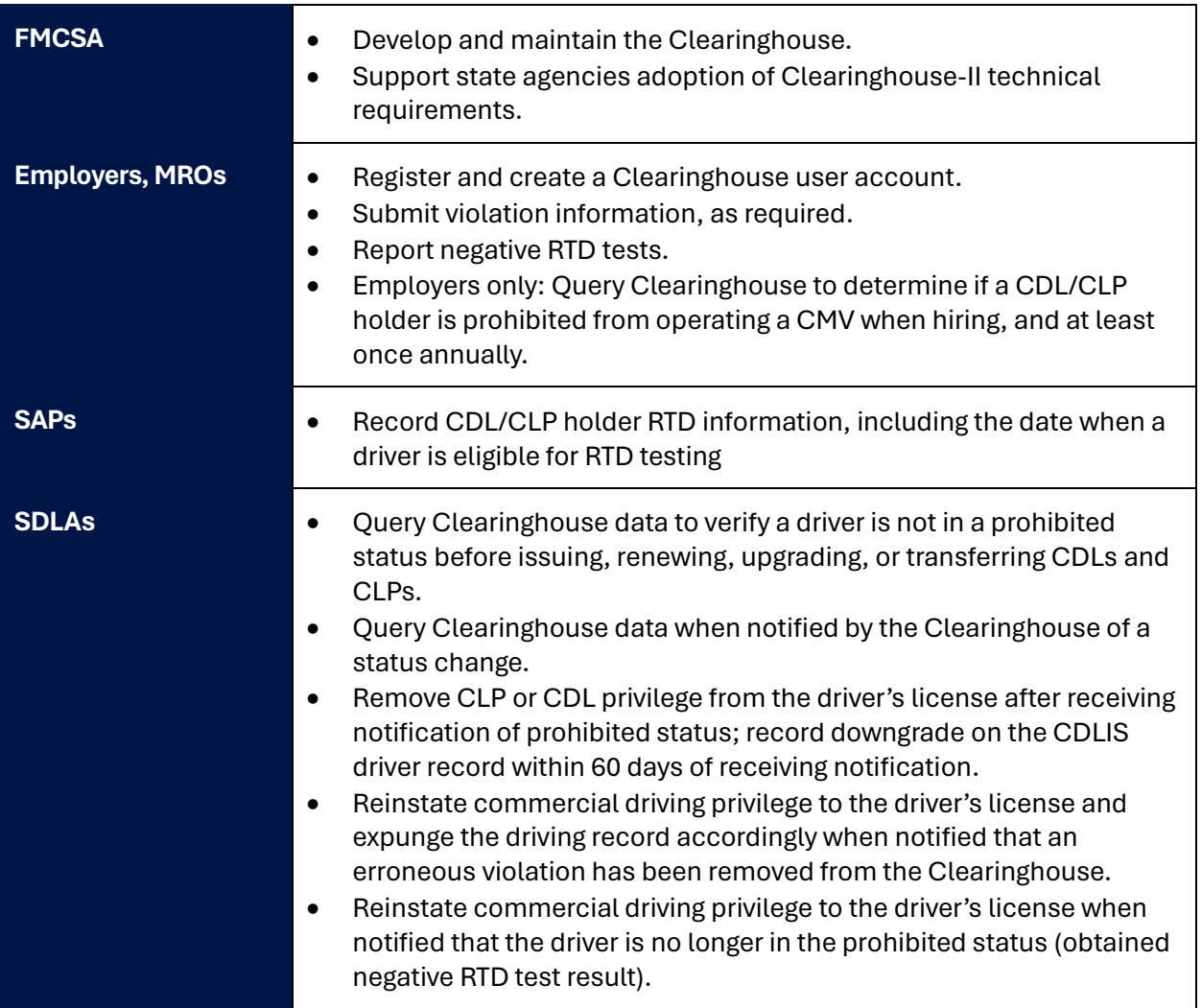

#### **Table 1-1. Roles and Responsibilities**

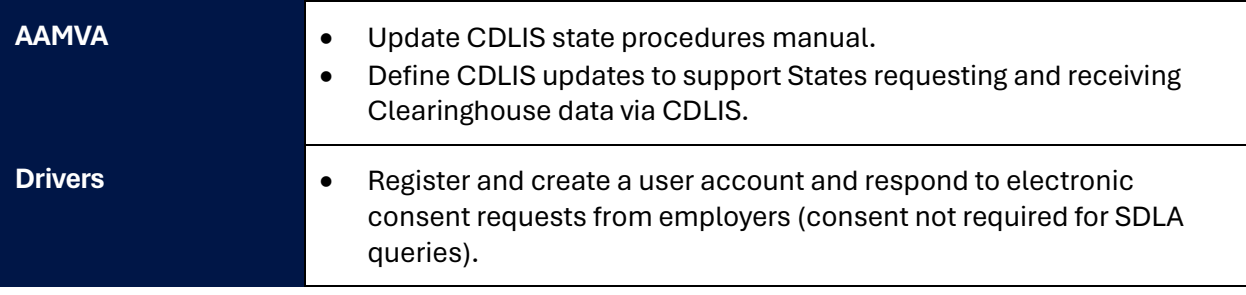

# <span id="page-10-0"></span>2 Accessing the Clearinghouse

Authorized employees of SDLAs must use their FMCSA Portal accounts to access the Clearinghouse. Portal accounts are user-specific, which means that anyone logging in to the Portal should have their own unique user ID and password; an SDLA may not allow multiple users to log in using the same Portal account. Review the information below to learn about the FMCSA Portal and how to register for an account, if needed.

If you already have an FMCSA Portal account but have not yet requested the Portal Clearinghouse user role, download th[e Portal Clearinghouse User Role job aid.](https://clearinghouse.fmcsa.dot.gov/Resource/Index/SDLA-Portal-DACH-user-role)

You may [log in to the Clearinghouse](https://clearinghouse.fmcsa.dot.gov/Account/PortalLogin) once you have an SDLA Portal account with the Clearinghouse Portal user role.

# <span id="page-10-1"></span>**2.1 Authenticating Web Service Requests**

All requests to the Clearinghouse's representational state transfer (REST) service will be secured using a JSON web token (JWT) and bearer authentication. The JWT will be generated by submitting valid Portal credentials to a REST endpoint or using a client certificate issued to an organization by the Clearinghouse.

### <span id="page-10-2"></span>**2.1.1** *Deprecated: Generating a JWT with Portal Credentials*

As part of the migration to enforce MFA for all systems utilizing usernames and passwords, the ability to generate a JWT using FMCSA Portal credentials has been deprecated.

*If you had been planning to make use of this method of obtaining a JWT, you should instead use the method outlined in 2.1.2 Generating a JWT Using a Client Certificate.*

# <span id="page-10-3"></span>**2.1.2** *Generating a JWT Using a Client Certificate*

SDLAs that wish to use this option will log in to the Clearinghouse web interface and generate access credentials. These credentials will consist of three parts:

- 1. A unique identifier for the issued credentials.
- 2. A certificate that will be used by FMCSA to verify that messages submitted by your service are coming from you.
- 3. A private key that pairs with this certificate.

Be sure to save your private key and keep it protected as you would an account password. FMCSA will not maintain a copy of your private key. If you lose it, you will need to generate new credentials.

### **2.1.2.1 Creating the JWT**

When composing a request to the REST service, the client will need to generate a JWT with the following characteristics:

- Header must include the following claims:
	- $\circ$  "alg" (Algorithm) must use the RS256, RS384 or RS513 signing algorithm
- o "typ" (Type) must be set to JWT
- Payload must contain the following claims:
	- $\circ$  "nbf" (Not Before) must be the current time or later with a 5 minute skew for clocks out of sync. The value must be provided as a Unix timestamp.
	- $\circ$  "exp" (Expiration) must be no greater than 20 minutes after the "nbf" value and must not be in the past, plus a 5-minute skew for clocks out of sync. The value must be provided as a Unix timestamp.
	- o "iss" (Issuer) identifier for the credentials used to sign the token that has been issued by FMCSA in the generation process described in section 2.1.2.
- Must be signed using the private key generated in the process described in section 2.1.2 of this document.
- Payload may contain the following optional claim:
	- $\circ$  "sub" (Subject) for tracking purposes, the client may pass a local identifier, which will be used to further identify actions performed by the service call. This value must be a URL encoded ASCII string with a maximum of 250 characters.

# <span id="page-12-0"></span>3 Retrieving Driver Status Date from FMCSA

FMCSA will provide a REST service to allow States to search for and retrieve driver status data from the Clearinghouse. The REST service will provide the ability to search for a driver or drivers by State and license number, prohibited status, and date of status change. Request and response bodies will use JavaScript Object Notation (JSON) formatting.

States will access the service using the credentials issued by FMCSA to generate a JWT and include this token in the request.

# <span id="page-12-1"></span>**3.1 Endpoints**

States may use the same or separate certificates to connect to the production and test endpoints. Both endpoints are accessible via the public internet and do not require any whitelisting for access.

- Production: <https://clearinghouse.fmcsa.dot.gov/api>
- Test: <https://clearinghouse.fmcsa.dot.gov/api/test> (see [5](#page-35-0))

### <span id="page-12-2"></span>**3.2 JWT Inclusion**

The JWT defined in 2.1 should be included in all service requests using the bearer authentication header. Specifically, a header should be included in the request with the key "Authorization" and value "Bearer <JWT Token>".

#### <span id="page-12-3"></span>**3.2.1** *Responses*

The Clearinghouse web service will notify the client of success or error using the HTTP response codes as defined in Table 3 1. Request Response Codes.

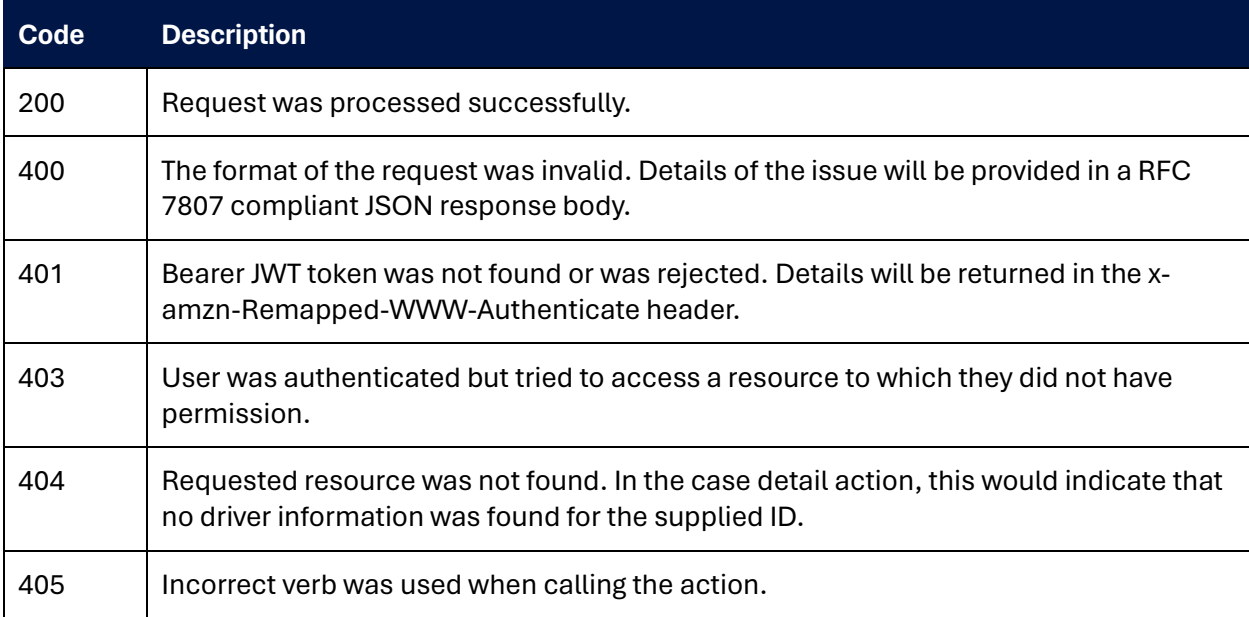

#### **Table 3-1. Request Response Codes**

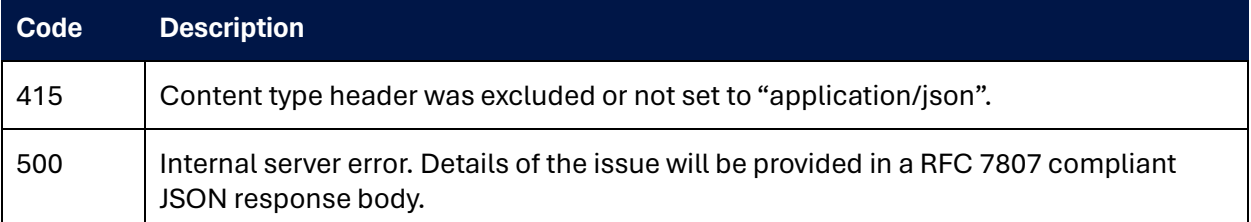

#### <span id="page-13-0"></span>**3.2.2** *Health Check*

The current health of the Clearinghouse service can be queried by performing a GET request on the path "/api/Health". A response with a status code of 200 that begins with the text "healthy" indicates the service is healthy with network and database connectivity.

#### <span id="page-13-1"></span>**3.2.3** *Access Checks*

In addition to a basic health check, which can confirm that the service is up and running, consumers can validate their service connection in both TEST and PROD by submitting a status check on a fake CDL number loaded into each environment.

## **3.2.3.1 Test**

*[/Driver/ByNumber/US-XX/XXZZTESTZZXX](https://clearinghouse.fmcsa.dot.gov/api/test/Driver/ByNumber/US-XX/XXZZTESTZZXX)*

```
\lceil{
       "State": "US-XX",
       "Number": "XXZZTESTZZXX",
       "FirstName": "XXZZTESTZZXX",
       "LastName": "XXZZTESTZZXX",
       "DateOfBirth": "2000-01-01",
        "DriverId": "2f7eda50-2fb0-4276-8680-9a6a57470b32",
       "Id": "f1a17136-679b-4274-b59d-998ec2288aa6",
        "IsProhibited": false,
        "Current": true,
        "StatusDate": "2024-03-27T19:56:04.133184Z",
        "NotificationSentOn": "2024-11-18T00:00:00Z",
       "Rescinds": []
    }
]
```
### **Figure 3-1. Expected Test Service Response**

#### <span id="page-13-2"></span>**3.2.3.2 Production**

*/Driver/ByNumber/US-XX/XXZZPRODZZXX*

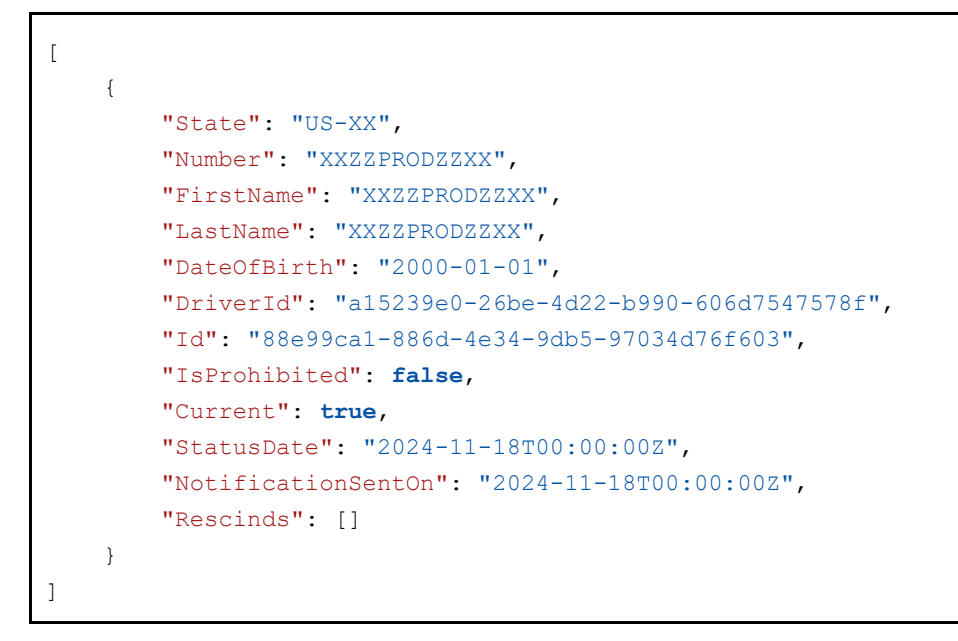

# **Figure 3-2. Expected Production Service Response**

### <span id="page-14-1"></span><span id="page-14-0"></span>**3.3 Driver Element**

All successful requests to the Clearinghouse web service will return one or more (up to 100 at a time) driver elements.

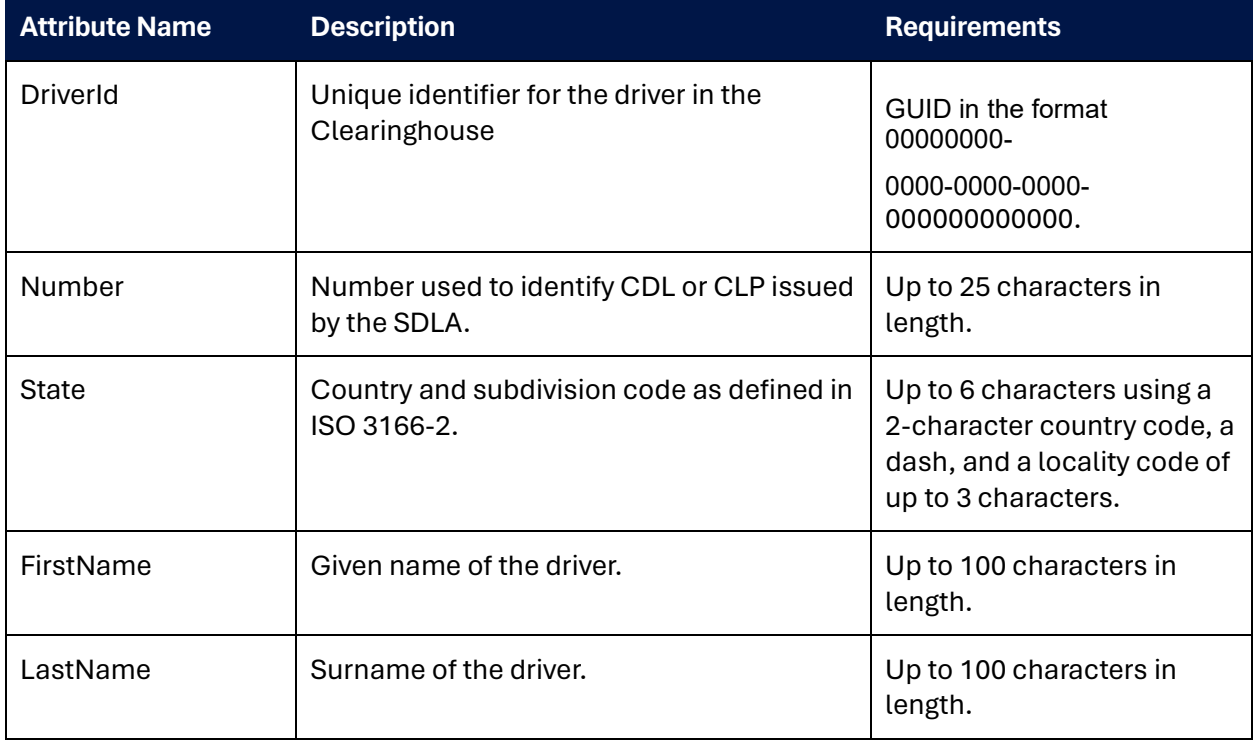

### **Table 3-2. Driver Status Element**

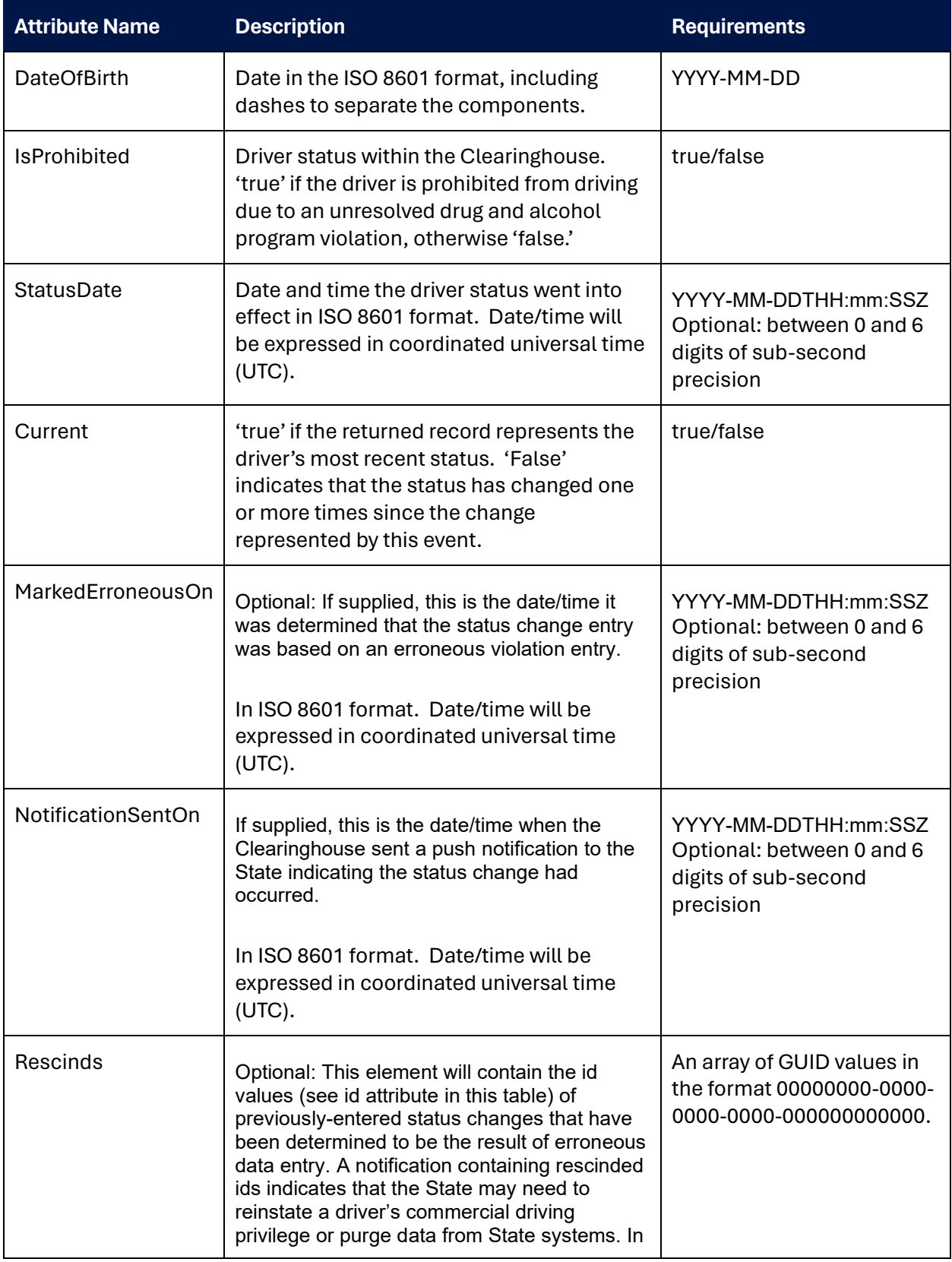

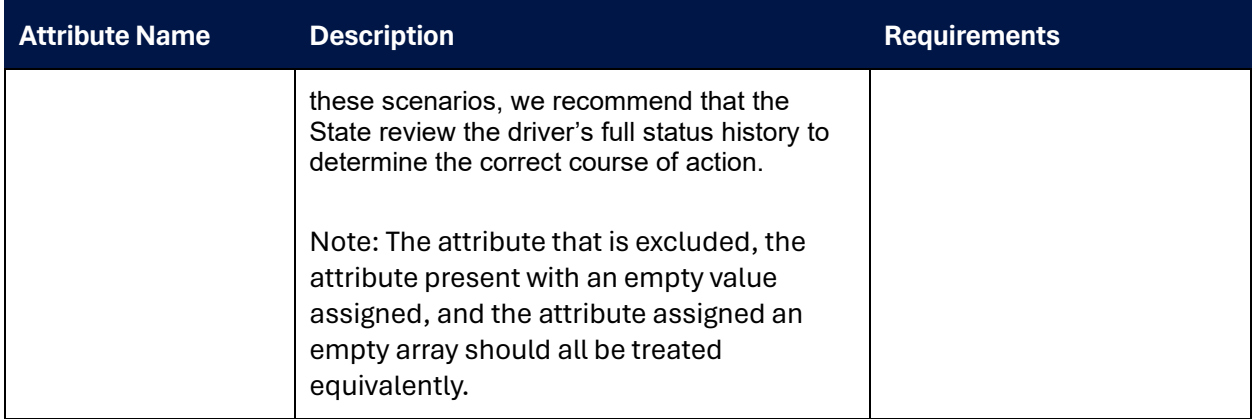

# <span id="page-16-0"></span>**3.3.1** *Driver Information Source*

When data is entered into the Clearinghouse, the driver's license information will be checked against the State of Record using the Commercial Driver's License Information System (CDLIS). Alias information returned by the state of record (SOR) will be used to merge new and old license values into a single internal driver record. The license number, name, and date of birth values returned will represent the CDL/CLP information associated with the driver that was most recently validated successfully.

# <span id="page-16-1"></span>**3.3.2** *Notification Dates*

Historical driver status tracking is a new Clearinghouse feature being added to support the Clearinghouse-II final rule implementation. As a result, all notification values in the system will have an epoch of <TBD> and any driver with a notification date of <TBD> can be presumed to have received that status some time prior to that date.

If a state query is conducted against a CDL/CLP which is not yet recorded in the system, the Clearinghouse will conduct a new query and assign the driver status data with the current date and time.

# <span id="page-16-2"></span>**3.4 Driver Status Requests**

FMCSA is currently supporting the query of driver status using 4 search functions:

- Driver ID
- Country/subdivision and license number
- Country/subdivision and prohibited status
- Country/subdivision and status date

All 4 functions will return an array of driver elements as defined in Table 3 2. Driver Element. For searches by prohibited status and date, results will be returned 100 elements at a time. A search by country/subdivision and license number or driver ID will offer the option of retrieving either the driver's current status or status history, depending on action used.

# <span id="page-17-0"></span>**3.4.1** *Search by Driver ID*

A search by driver ID can be used to complement an email-based push notification or to quickly re-query a driver's status once an ID has previously been obtained. A driver ID will never be re-used but may become inactive if the system identifies a second license number or set of license numbers which need to be merged into a single driver record. When this happens one of the driver records remains and the other is removed. A search by driver ID is guaranteed to return results for a single driver.

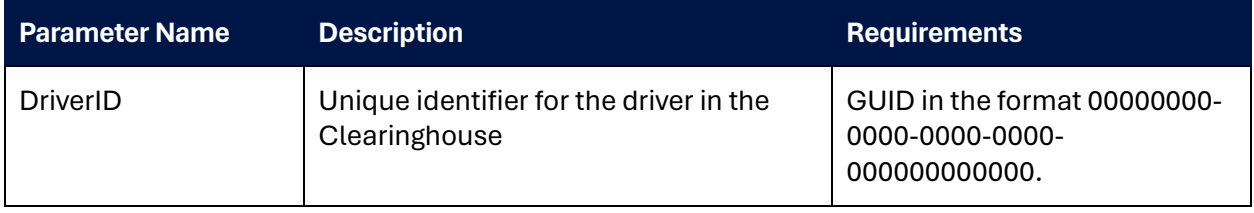

## **Table 3-3. Search by Driver ID Request Parameters**

### **3.4.1.1 Paths**

Driver search by Id can return the driver's current status as well as their status history.

*Current Value: Driver/ById/{DriverID} History: Driver/History/ById/{DriverID}* 

# <span id="page-17-1"></span>**3.4.2** *Search by Country/Subdivision and License Number*

A search by country/subdivision and license number is expected to return only a single driver record, as license number and State uniqueness are internally enforced.

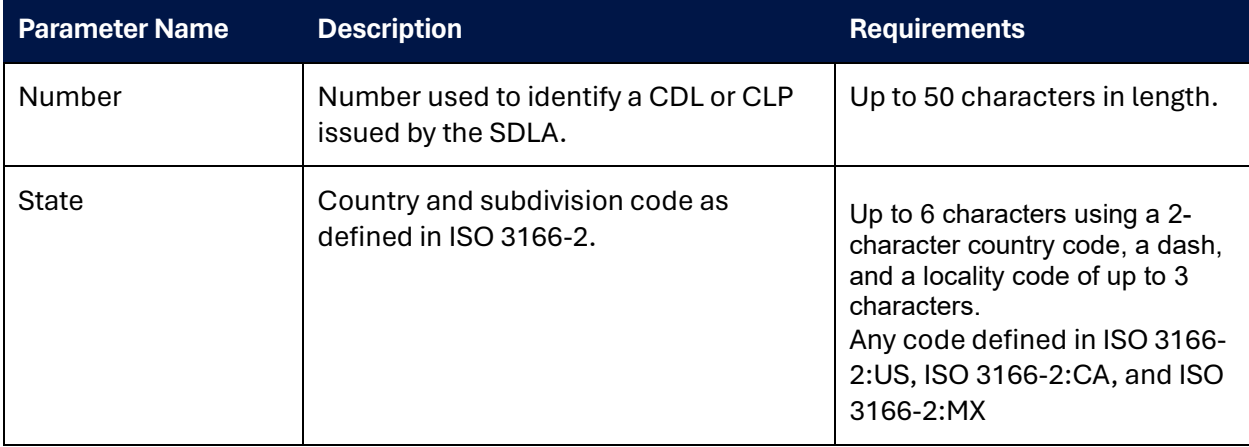

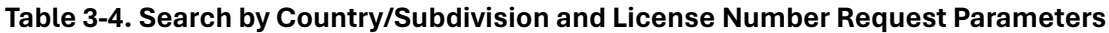

#### **3.4.2.1 Paths**

Driver search by country/subdivision and number can return the driver's current status, as well as their status history.

*Current Value: Driver/ByNumber/{State}/{Number}* 

# *History: Driver/History/ByNumber/{State}/{Number}*

#### <span id="page-18-0"></span>**3.4.3** *Search by Country/Subdivision and Prohibited Status*

A search by country/subdivision and prohibited status is expected to return a listing of all drivers currently in a prohibited status. The results will be returned in a paged result set ordered by the date the driver status was changed to prohibited and then by driver ID.

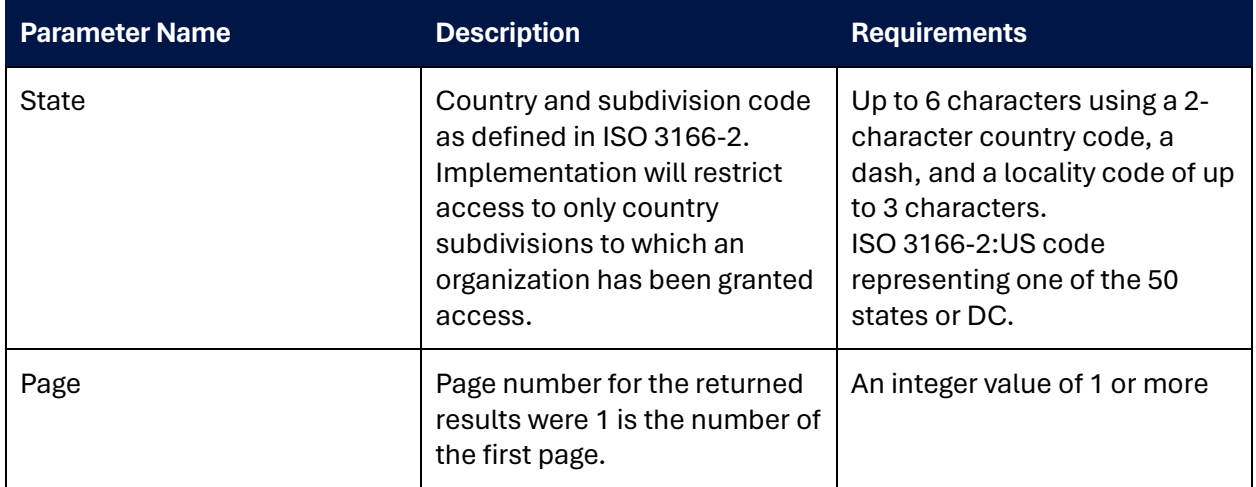

## **Table 3-5. Search by State and Prohibited Status Request Parameters**

### **3.4.3.1 Path**

## *Driver/Prohibited/{State}/{Page}*

### <span id="page-18-1"></span>**3.4.4** *Search by Country/Subdivision and Status Date*

A search to return a listing of all driver status changes in a country/subdivision over a given period. The results will be returned in a paged result set ordered by the date the driver status was changed and then by driver id.

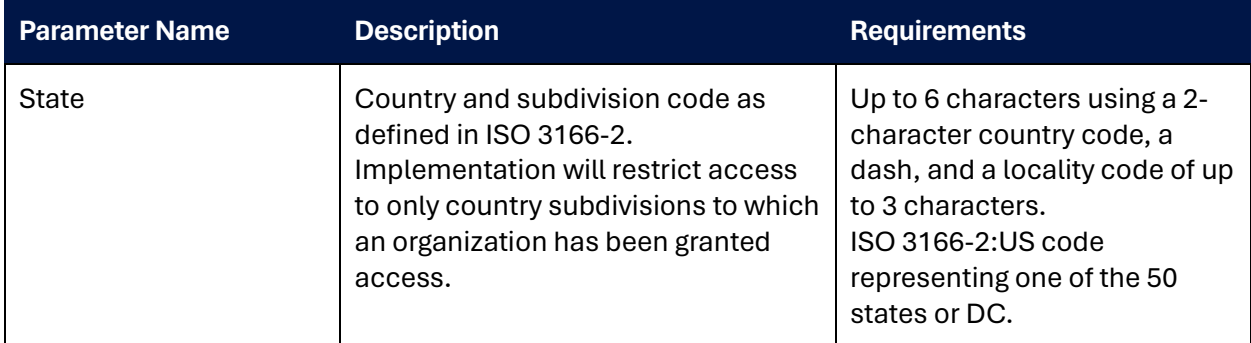

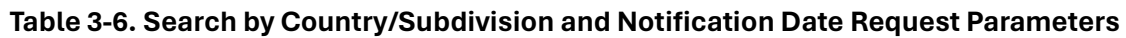

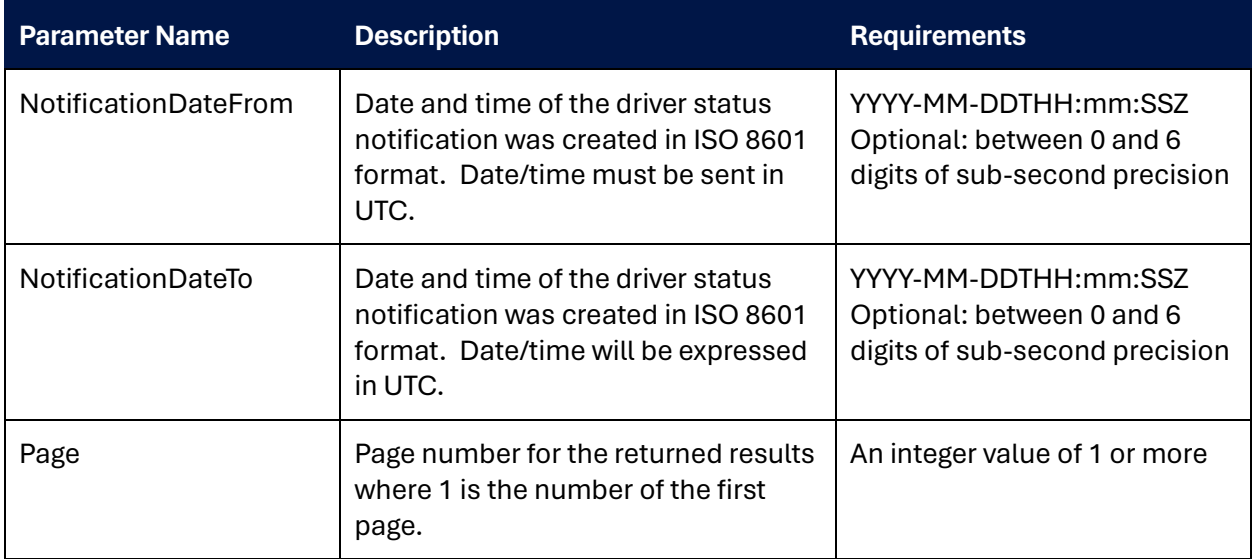

# **3.4.4.1 Endpoint**

*Driver/ByDate/{State}/{StatusDateFrom}/{StatusDateTo}/{Page}* 

# <span id="page-19-0"></span>**3.5 Error Reporting**

A function to allow an SDLA to submit an error report indicating they are not able to process a particular status change. Status changes which have errors will be flagged for manual follow-up.

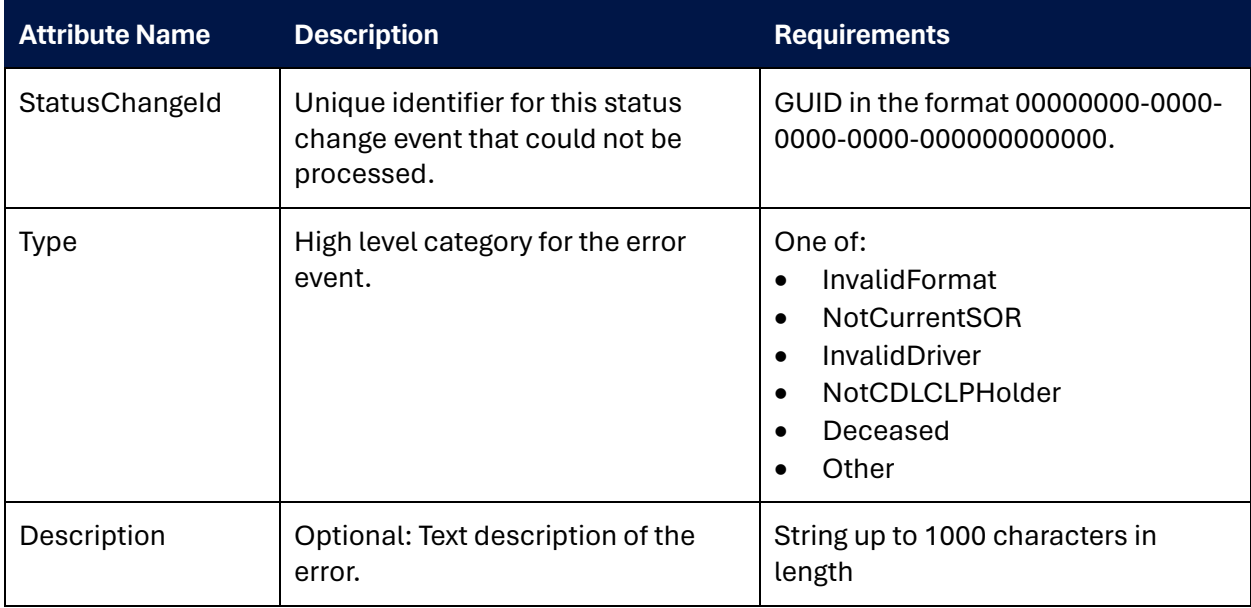

# **Table 3-7. Error Submission Request Body**

# <span id="page-20-0"></span>**3.5.1** *Path*

*Driver/Status/Error*

# <span id="page-21-0"></span>4 Receiving Data From FMCSA

The Clearinghouse will provide States with the ability to receive push notifications on driver status change. Notifications will be delivered using the Amazon Simple Notification Service (SNS). States will be able to register to receive notifications via email (JSON or text) or POST endpoints. All push mechanisms will require a confirmation step for use. This will involve accessing a link delivered via email or POST, depending on the push mechanism selected.

*Note: push notifications will only be used to send status change notifications for drivers licensed in one of the 50 States or DC. Driver status may be queried for drivers in US territories, Mexico or Canada, but no status change push notifications will be sent for these drivers.*

# <span id="page-21-1"></span>**4.1 POST Endpoint**

To receive machine-to-machine push notifications to a POST endpoint, States will need to supply a publicly accessible endpoint that is accessed over HTTPS. In addition, States may choose to implement basic or digest access authentication to secure the endpoint.

Once configured, there may be a required confirmation step before the endpoint can be activated.

### <span id="page-21-2"></span>**4.1.1** *Confirmation*

To begin receiving push notifications, you must be able to respond to subscription confirmation messages by accessing the link from the attribute "SubscribeURL". This may be done either within the application or via a manual mechanism and will be required for each State topic.

#### **4.1.1.1 Example**

```
{
   "Type": "SubscriptionConfirmation",
   "MessageId": "769129a2-539d-4565-8455-f0587f03eed6",
   "Token": 
"2336412f37fb687f5d51e6e2425dacbba931e5f40e20eb015ee444dc9207cda1135670b4c720fa896ba92
e55b95b19446517134e24c0d4cd6472f93d2d75d2b2a0880ceafeac21e13bb70ac0b7fac9432670777317f
6bc492cc0cd56c5680bf0419fca83d8c09a676582329ccbdf6c441f04610096c598fab133fb5c63080eed"
,
  "TopicArn": "arn:aws:sns:us-east-1:423271844905:DACH-Dev-US-MA",
   "Message": "You have chosen to subscribe to the topic arn:aws:sns:us-east-
1:423271844905:DACH-Dev-US-MA.\nTo confirm the subscription, visit the SubscribeURL 
included in this message.",
   "SubscribeURL": "https://sns.us-east-
1.amazonaws.com/?Action=ConfirmSubscription&TopicArn=arn:aws:sns:us-east-
1:423271844905:DACH-Dev-US-
MA&Token=2336412f37fb687f5d51e6e2425dacbba931e5f40e20eb015ee444dc9207cda1135670b4c720f
a896ba92e55b95b19446517134e24c0d4cd6472f93d2d75d2b2a0880ceafeac21e13bb70ac0b7fac943267
0777317f6bc492cc0cd56c5680bf0419fca83d8c09a676582329ccbdf6c441f04610096c598fab133fb5c6
3080eed",
   "Timestamp": "2022-06-27T16:19:30.559Z",
   "SignatureVersion": "1",
  "Signature": 
"ULFBcX7ljIPgwMWpiK/QDoAQAEZFyNPkRxlgYXC30sXvmA1fd7Ggabq+7pSDJOZt8afKaS/CFipypARLQLn/I
GrcJHLb9whYiF8wFMWRXluKnEk2DV7NmyeaWEYpQyZfAAEn7yvsbmYfnYVr7JfPzTQ9yhsibfZuzvdiyBi7H2/
XPIN1w/Y5GqE1Ia4WR3T4XvAAk2KTJEhX+TqQuxEzN5KjvDer1HLE2uPeZH/xYKh0jTt0nKkT7CVcjbf2pg09H
KRiZg3/yuPrboA5d6Ork24lNPSRsOGBuEKFWATXhQe0N9MAUAWb3NGZ12QPjHuPj37d/HXpcTnUB4v5GCTumg=
=",
  "SigningCertURL": "https://sns.us-east-1.amazonaws.com/SimpleNotificationService-
7ff5318490ec183fbaddaa2a969abfda.pem"
}
```
# **Figure 4-1. Example subscription confirmation body**

### <span id="page-22-2"></span><span id="page-22-0"></span>**4.1.2** *POST Body*

A driver status change message will be delivered to a subscribed POST endpoint as the message body in JSON format. The message will consist of the attributes described in Tables 4-1 and 4-2.

<span id="page-22-1"></span>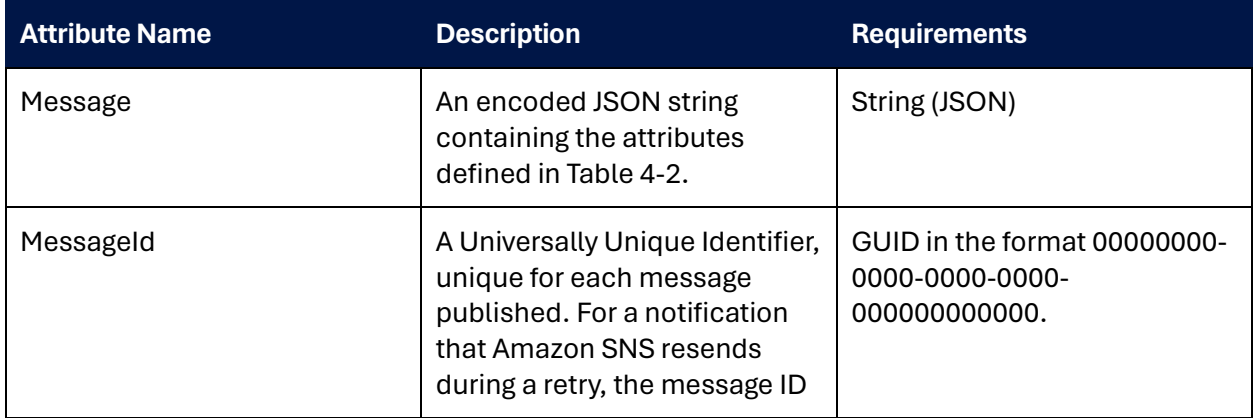

### **Table 4-1. POST Endpoint Notification ([more information\)](https://docs.aws.amazon.com/sns/latest/dg/sns-message-and-json-formats.html#http-notification-json)**

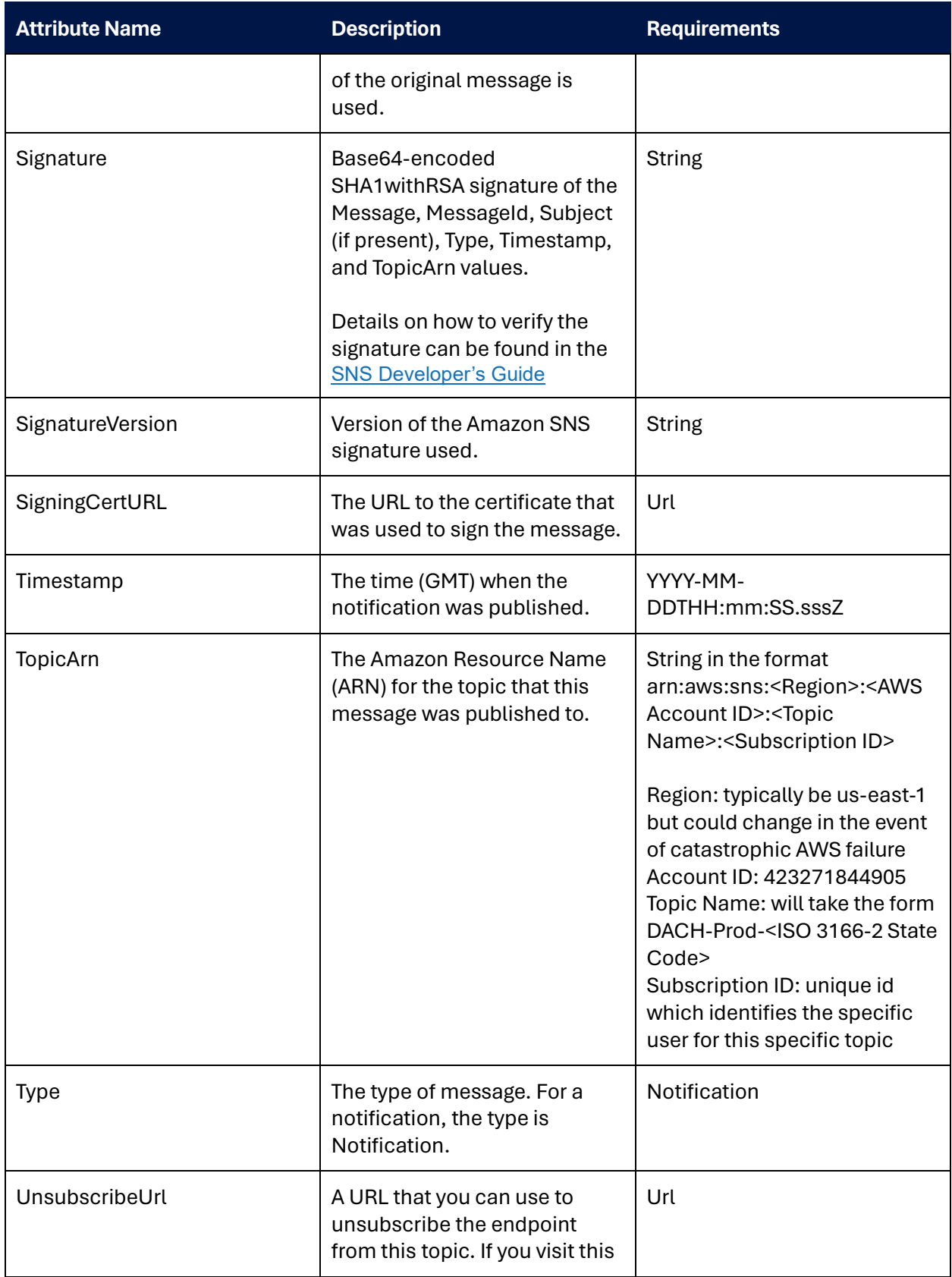

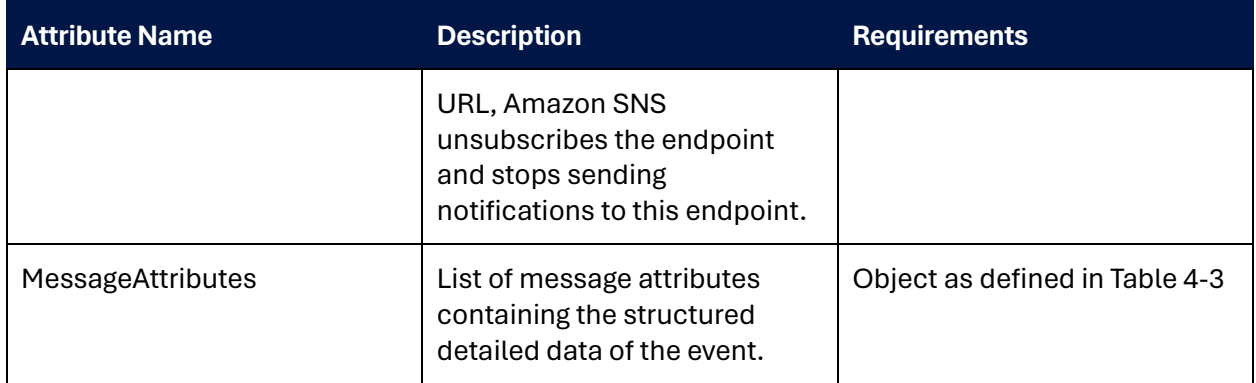

# **Table 4-2. POST Endpoint Message Body**

<span id="page-24-0"></span>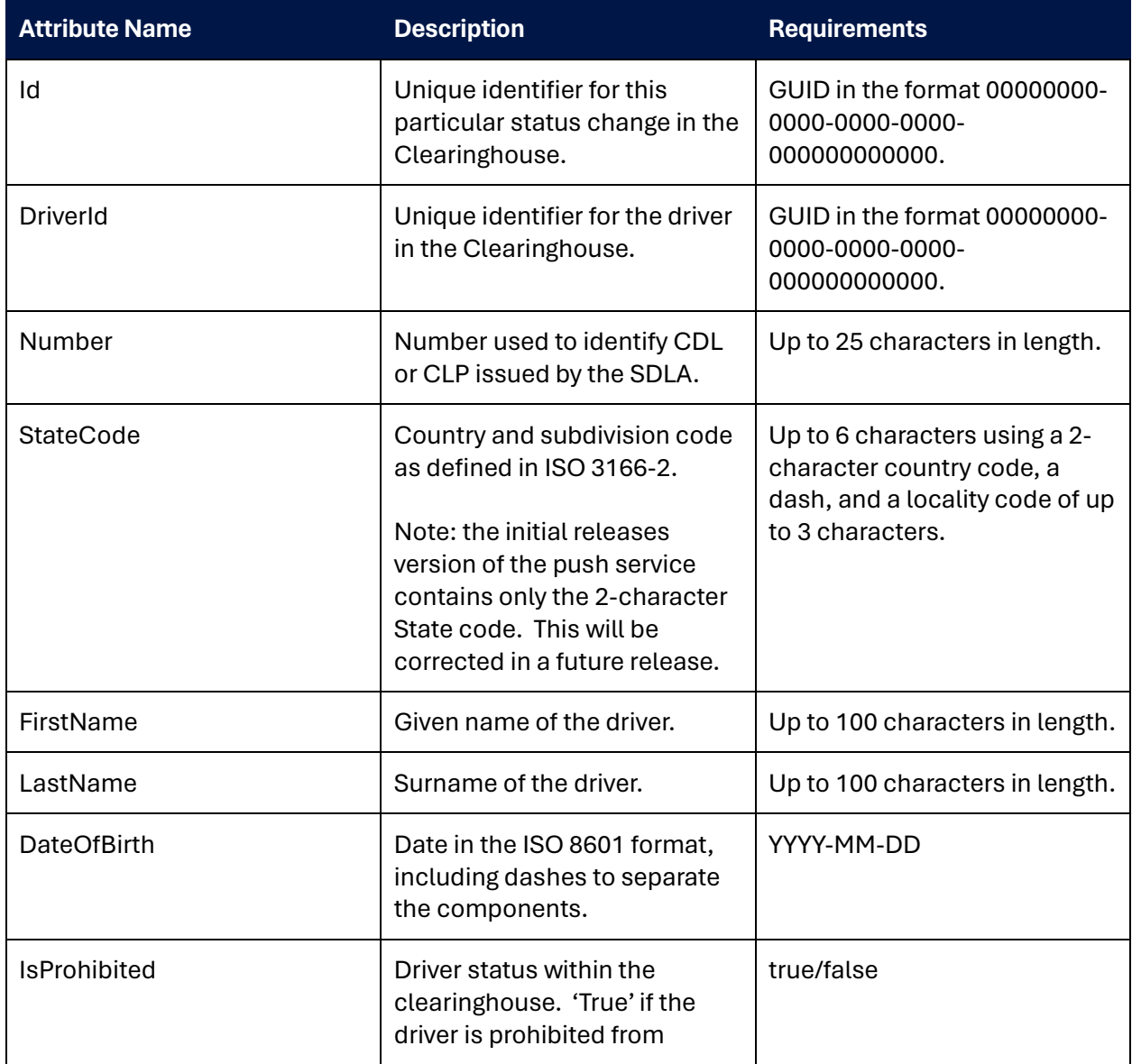

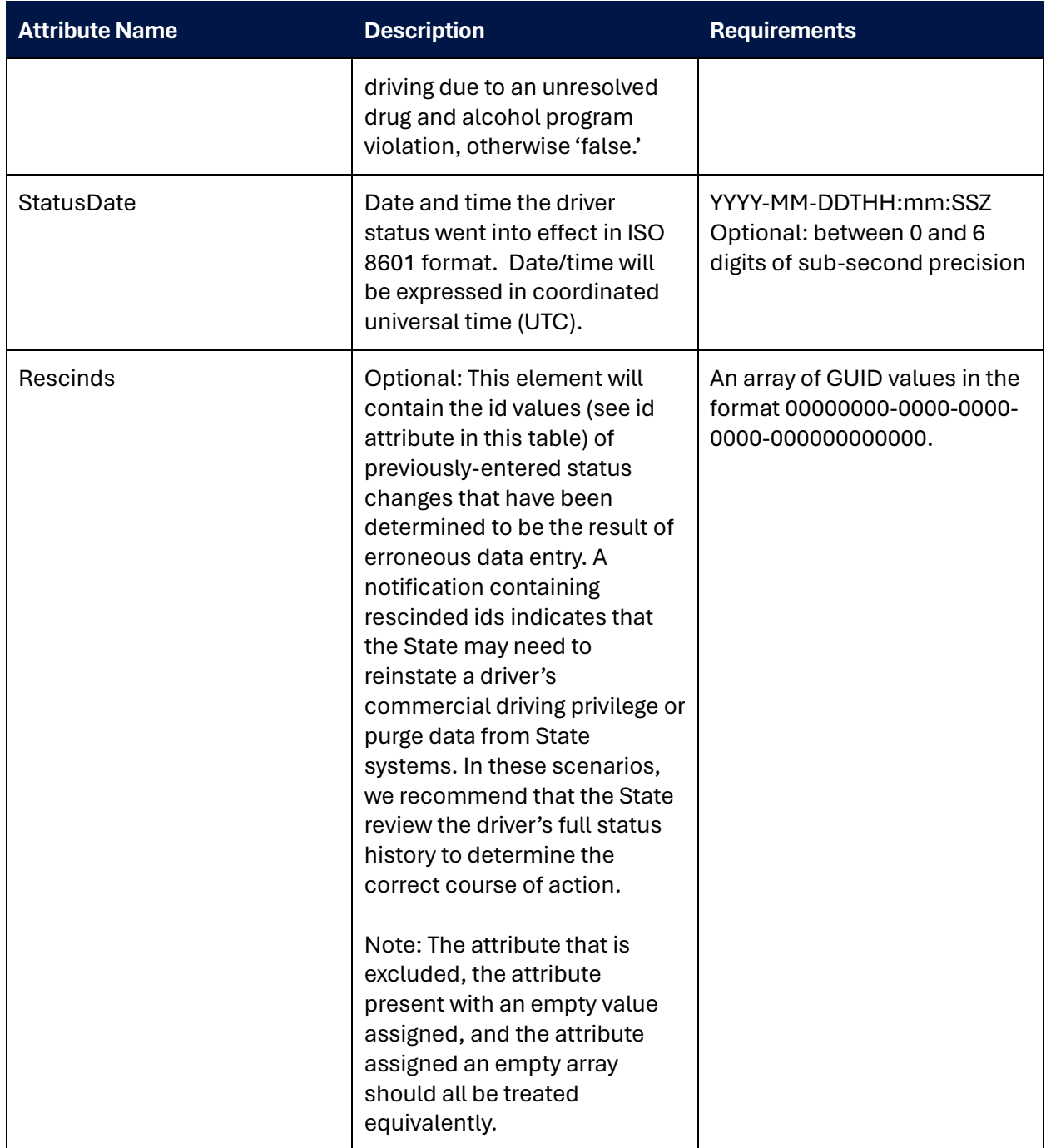

# **Table 4-3. POST Endpoint Message Attributes**

<span id="page-25-0"></span>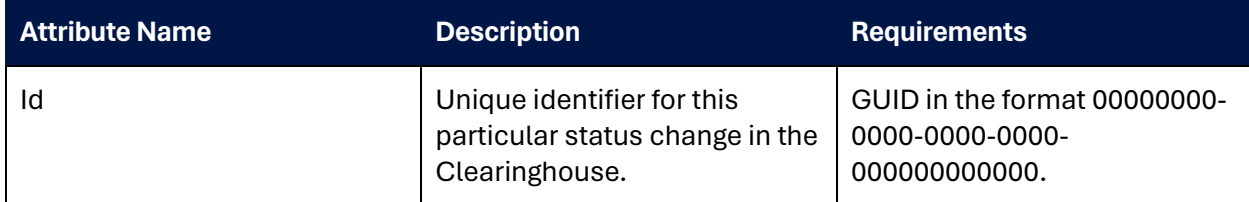

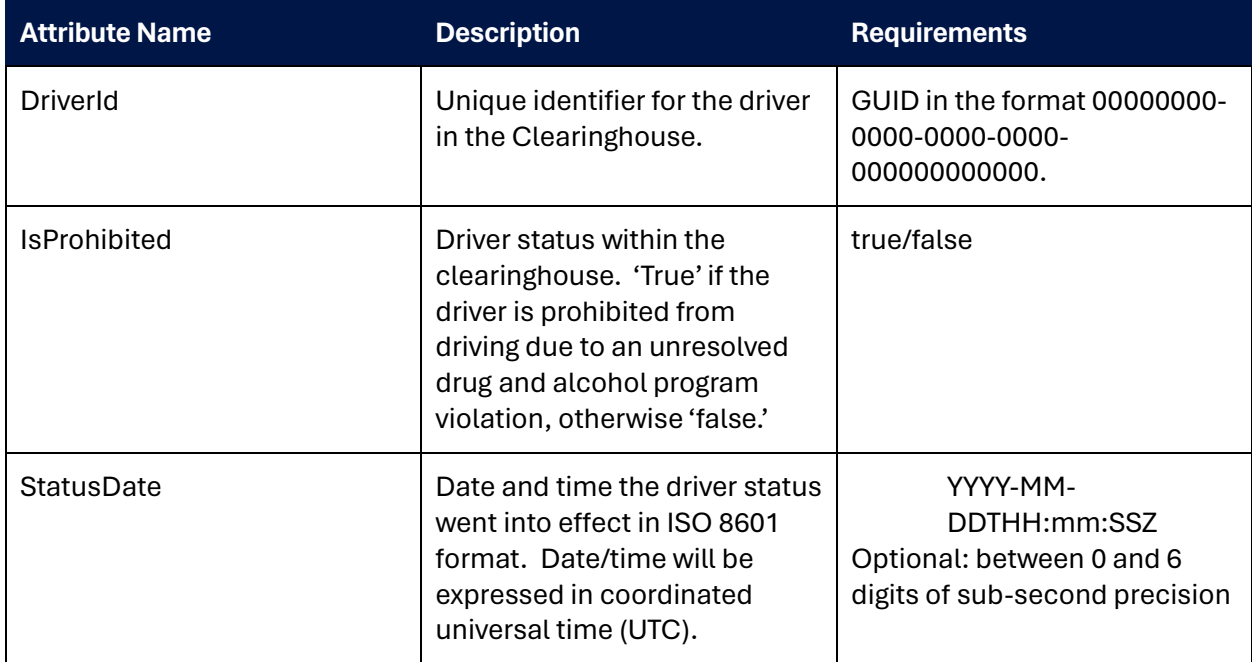

#### **4.1.2.1 Example**

```
{
   "Type": "Notification",
  "MessageId": "c09e706b-ad61-56f6-9fd8-2b58761b830a",
   "TopicArn": "arn:aws:sns:us-east-1:423271844905:DACH-Dev-US-MA",
  "Message": "{\"Id\":\"fdf1c846-1690-4658-b446-
80a2d5567b0b\",\"DriverId\":\"65ce3946-f3de-45c0-bf67-
24516d176f62\",\"StatusDate\":\"2022-06-
27T16:22:18.3604713Z\",\"IsProhibited\":true,\"Rescinds\":[],\"StateCode\":\"MA\",\"Nu
mber\":\"TEST123456789\",\"FirstName\":\"Test\",\"LastName\":\"User\",\"DateOfBirth\":
\"1900-01-01\"}",
  "Timestamp": "2022-06-27T16:22:18.418Z",
   "SignatureVersion": "1",
  "Signature": 
"l4BtYrE06J7chZ3LyHOtW4sewQuBoa+2aIs+p5q4fQrkQcmTA1/jpUfuhgsh2rhQqht1cyGSRlTsSjhT4Ecxo
c8+vKYdX4/Q4s+9V5vaCzAnsbjWxX5gFpwYD0vCuU4fVGmy5CQeE2IuT+L/QlTedRyTAIVs8DqufuKo4yIbuhm
A6yEsof60O7bCnRU1/PtEhdnCpfIqgMrNWKWuy2rEmK9nSxt/PZ6XMYCcKmGfyy5tIjjF1qcdLjCWsM2YZIjcp
2UkhWzCIWHokqRuz4Z1l9ABiZqb9puSjxFTqFTBkJ9J1Obwgw39/dE7nWxueEXPMZn6skJLuCfUHSsZfmd2zw=
=",
  "SigningCertURL": "https://sns.us-east-1.amazonaws.com/SimpleNotificationService-
7ff5318490ec183fbaddaa2a969abfda.pem",
   "UnsubscribeURL": "https://sns.us-east-
1.amazonaws.com/?Action=Unsubscribe&SubscriptionArn=arn:aws:sns:us-east-
1:423271844905:DACH-Dev-US-MA:4c287588-4165-4e5c-b266-62619e89378e",
   "MessageAttributes": {
     "DriverId": {
      "Type": "String",
       "Value": "65ce3946-f3de-45c0-bf67-24516d176f62"
     },
     "StatusDate": {
       "Type": "String",
       "Value": "2022-06-27T16:22:18.3604713Z"
     },
     "IsProhibied": {
       "Type": "String",
       "Value": "True"
     },
     "Id": {
       "Type": "String",
       "Value": "fdf1c846-1690-4658-b446-80a2d5567b0b"
     }
   }
}
```
### **Figure 4-2. Example POST endpoint notification body**

### <span id="page-27-2"></span><span id="page-27-0"></span>**4.2 JSON Formatted Email**

To receive machine-to-machine push notifications via email, States will need to supply an email address to FMCSA for subscription. Once configured, there may be a required confirmation step before the endpoint can be activated.

### <span id="page-27-1"></span>**4.2.1** *Confirmation*

To begin receiving push notifications, you must be able to respond to subscription confirmation messages by accessing the link from the attribute "SubscribeURL". This may be done either within the application or via a manual mechanism and will be required for each State topic.

```
{
   "Type": "SubscriptionConfirmation",
   "MessageId": "64a4f9c1-1027-4662-a273-895aaf681f86",
   "Token": 
"2336412f37fb687f5d51e6e2425dacbba931e5f40e20eb015eed004b14ef836fe119cfdf427118ed8d4c5
e70903c3501cb61b43769484a3419eb8acad8e68595cb65978a366429e9885c229f206b17194f3f2f1feec
e40a536b2b793528c4dd45548cf8fb955aed90c877fb99f779231972fc5e8b22b81274bb2409568f6b6f8"
,
  "TopicArn": "arn:aws:sns:us-east-1:423271844905:DACH-Dev-US-MA",
   "Message": "You have chosen to subscribe to the topic arn:aws:sns:us-east-
1:423271844905:DACH-Dev-US-MA.\nTo confirm the subscription, visit the SubscribeURL 
included in this message.",
   "SubscribeURL": 
"https://gcc02.safelinks.protection.outlook.com/?url=https%3A%2F%2Fsns.us-east-
1.amazonaws.com%2F%3FAction%3DConfirmSubscription%26TopicArn%3Darn%3Aaws%3Asns%3Aus-
east-1%3A423271844905%3ADACH-Dev-US-
MA%26Token%3D2336412f37fb687f5d51e6e2425dacbba931e5f40e20eb015eed004b14ef836fe119cfdf4
27118ed8d4c5e70903c3501cb61b43769484a3419eb8acad8e68595cb65978a366429e9885c229f206b171
94f3f2f1feece40a536b2b793528c4dd45548cf8fb955aed90c877fb99f779231972fc5e8b22b81274bb24
09568f6b6f8&data=05%7C01%7Candrew.nagel%40dot.gov%7Cfe58b5be3bbd4052a3bc08da58578
e9%7Cc4cd245b44f04395a1aa3848d258f78b%7C0%7C0%7C637919430252739423%7CUnknown%7CTWFpbGZ
sb3d8eyJWIjoiMC4wLjAwMDAiLCJQIjoiV2luMzIiLCJBTiI6Ik1haWwiLCJXVCI6Mn0%3D%7C3000%7C%7C%7
C& sdata=0K2VzCEP1%2B1cehtSTqqSqkk7Nbl3wXQH2PEtflRbnfA%3D& reserved=0",
   "Timestamp": "2022-06-27T16:10:19.247Z",
   "SignatureVersion": "1",
   "Signature": 
"QuJMiSgLxXPnf4umsYL0vO9030IXK9Be9m/HGSbHmoadysUmi2ZCW2apjwJc6i+n+fKN82Ro14kKMLsU2W7G1
ds3iFaTJu+/e0X2/sqv2x3hV9iniD5J1NGr0dsQ5K+p+4duC8tJ8triYGlFc1U+Iuxx1lrf/qjm9wFhG8qfY/H
g0kGPLwZgMqpuqujmVk91Jix7E0YhmNhqyjLACICcFCbazAX56WN5n9ytwpH0T1T3nFVbVf9QndKanYCMcS3Rf
LKtkNuF0ps105rjAHmP/n3MERO6c5MfnxQW2HxUNIsd20bmYvAvur29sG9ydYQHVApY8tkdkDzPUC4C3eVtxA=
=",
  "SigningCertURL": 
"https://gcc02.safelinks.protection.outlook.com/?url=https%3A%2F%2Fsns.us-east-
1.amazonaws.com%2FSimpleNotificationService-
7ff5318490ec183fbaddaa2a969abfda.pem&data=05%7C01%7Candrew.nagel%40dot.gov%7Cfe58b
5be3bbd4052a3bc08da585789e9%7Cc4cd245b44f04395a1aa3848d258f78b%7C0%7C0%7C6379194302527
39423%7CUnknown%7CTWFpbGZsb3d8eyJWIjoiMC4wLjAwMDAiLCJQIjoiV2luMzIiLCJBTiI6Ik1haWwiLCJX
VCI6Mn0%3D%7C3000%7C%7C%amp;sdata=oxB2f%2FpYOpTn9vw5oN1G%2B19Jva6Yram3bDAWJZriI1I%
D& reserved=0"
}
```
# **Figure 4-3. Example JSON email subscription confirmation**

### <span id="page-28-2"></span><span id="page-28-0"></span>**4.2.2** *Message Body*

<span id="page-28-1"></span>A driver status change message will be delivered to this email with the message body in JSON format. The message will consist of the attributes described in Tables 4-3 and 4-4. Due to the inherently insecure nature of email communication, no PII will be delivered via this mechanism. States wishing to use email for push notifications will need to pair the push receipt with a call to the driver detail REST service.

### **Table 4-4. JSON Email Notification ([more information\)](https://docs.aws.amazon.com/sns/latest/dg/sns-message-and-json-formats.html#http-notification-json)**

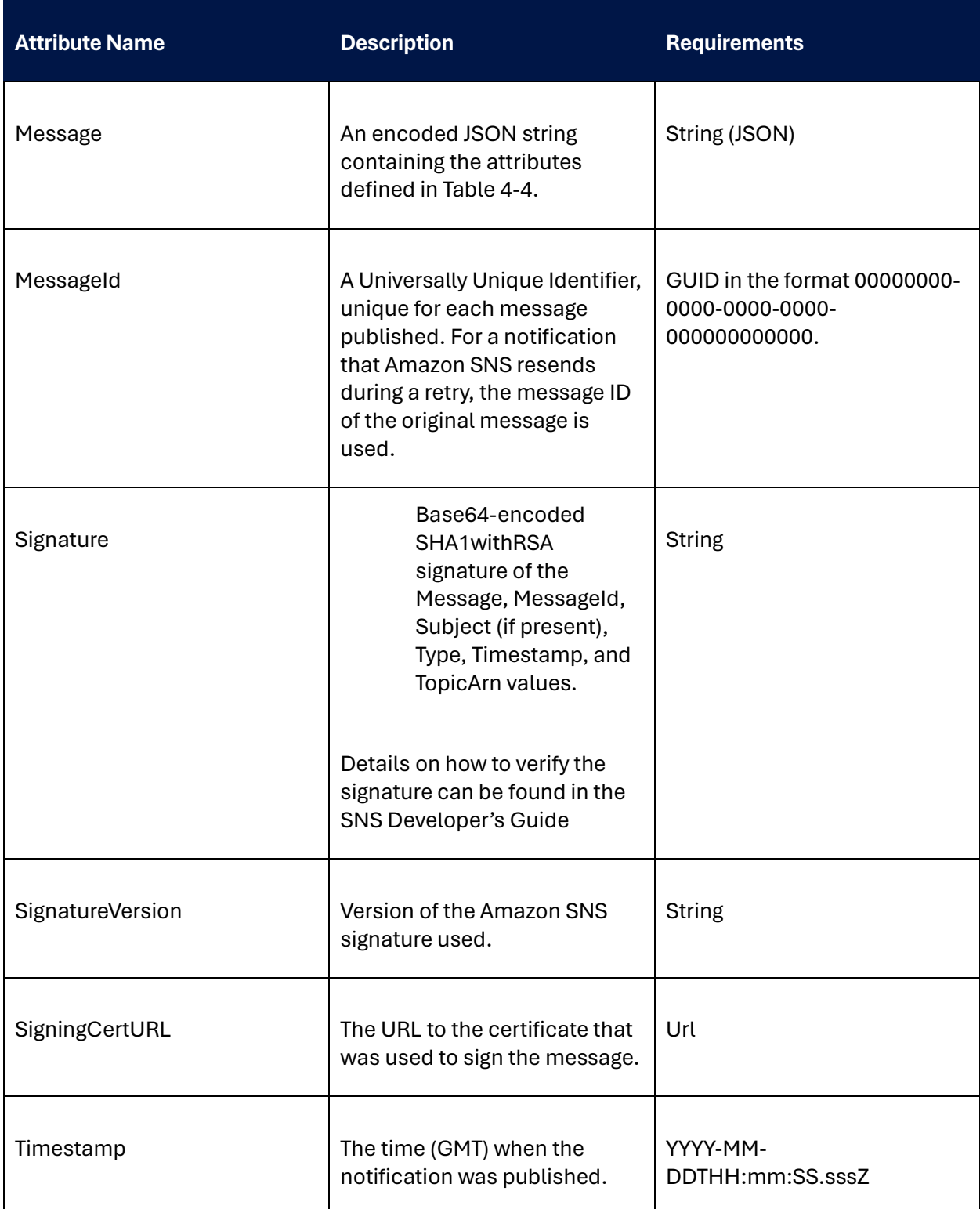

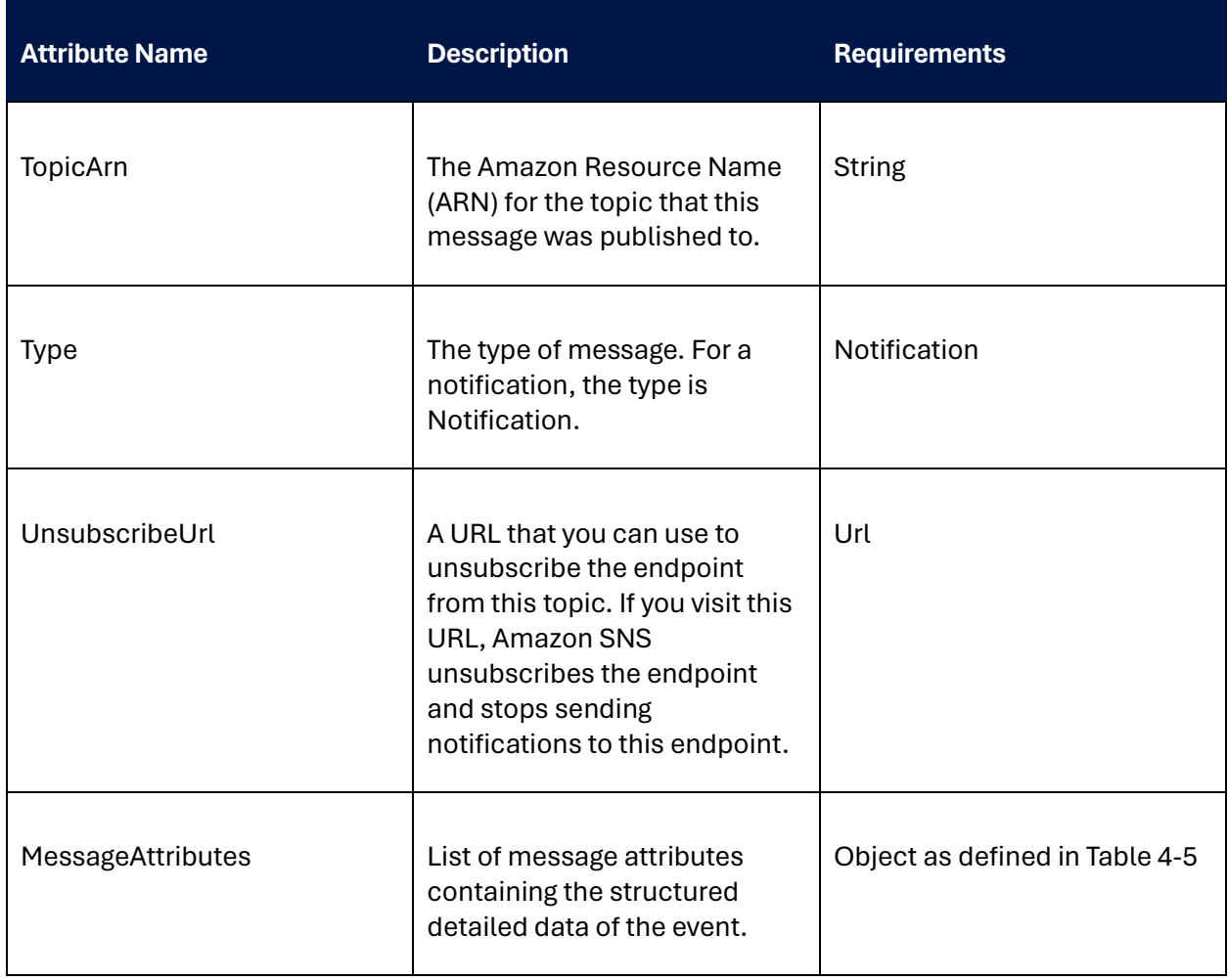

# **Table 4-5. JSON Email Message Body**

<span id="page-30-0"></span>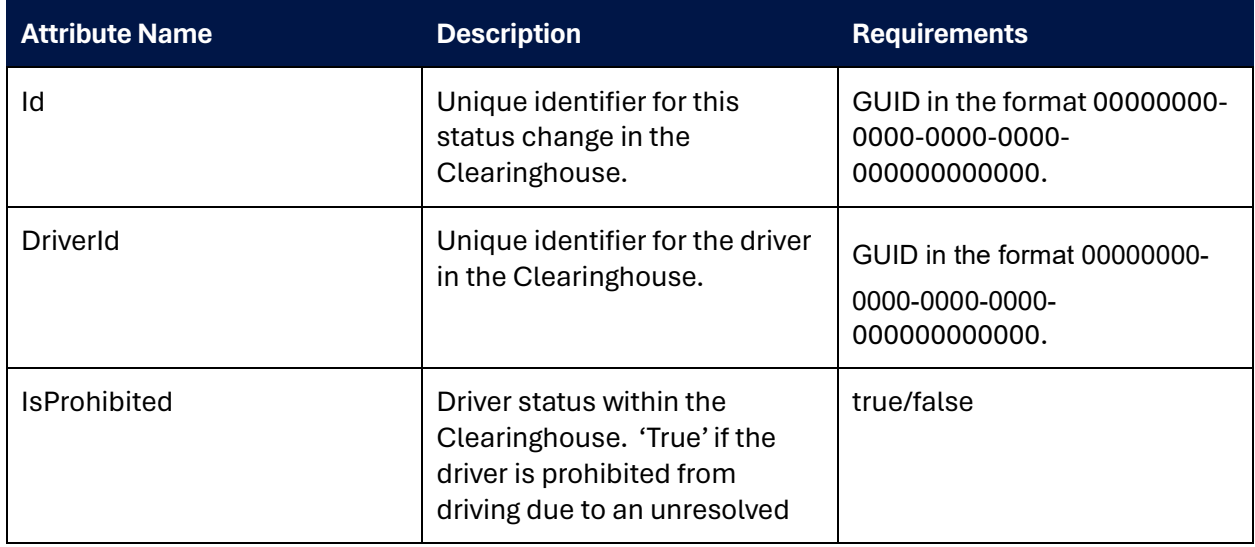

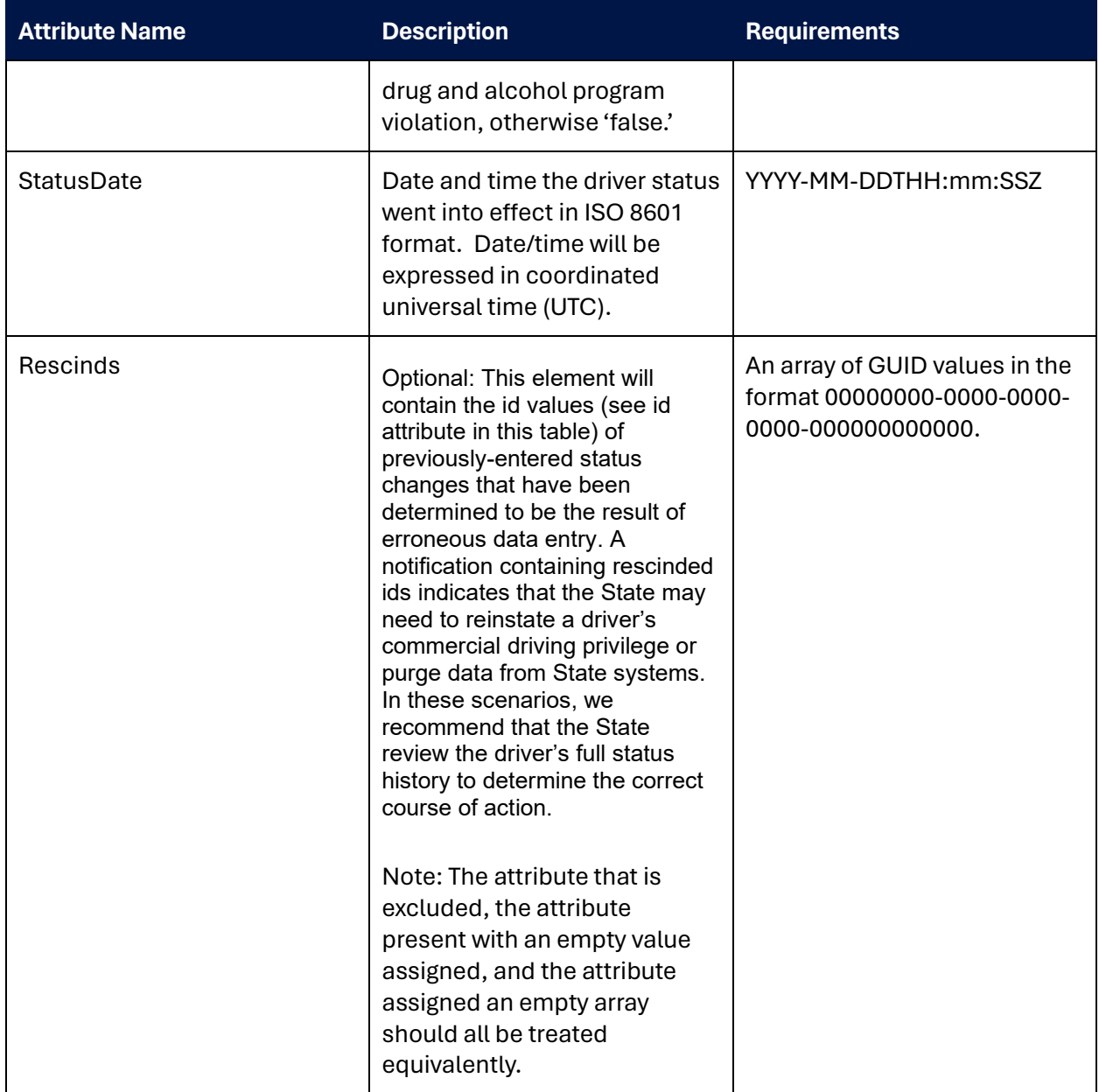

# **Table 4-6. JSON Email Message Attributes**

<span id="page-31-0"></span>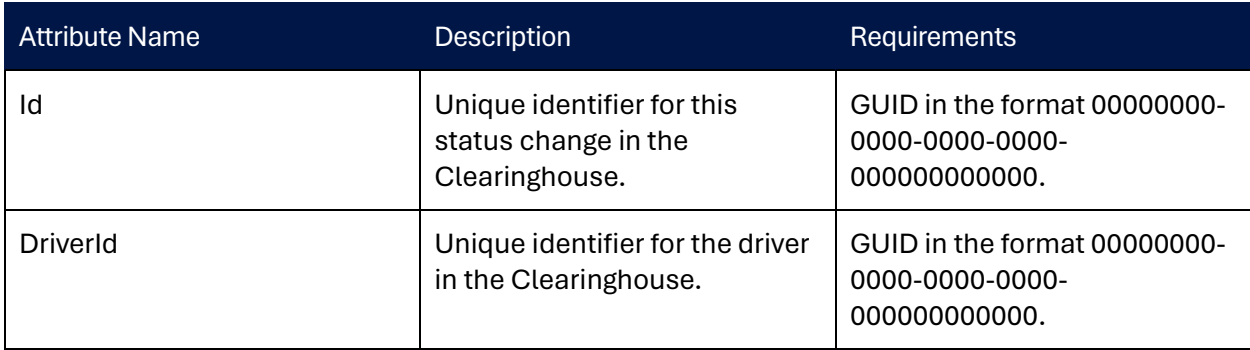

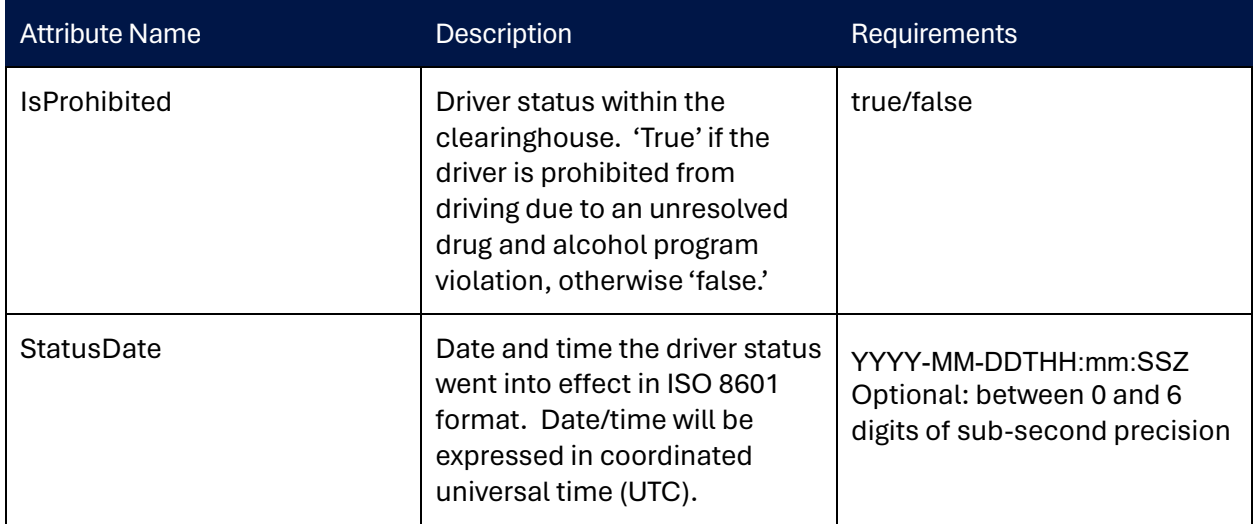

#### **4.2.2.1 Example**

```
{
  "Type": "Notification",
  "MessageId": "c09e706b-ad61-56f6-9fd8-2b58761b830a",
  "TopicArn": "arn:aws:sns:us-east-1:423271844905:DACH-Dev-US-MA",
  "Message": "{\"Id\":\"fdf1c846-1690-4658-b446-
80a2d5567b0b\",\"DriverId\":\"65ce3946-f3de-45c0-bf67-
24516d176f62\",\"StatusDate\":\"2022-06-
27T16:22:18.3604713Z\",\"IsProhibited\":true,\"Rescinds\":[]}",
  "Timestamp": "2022-06-27T16:22:18.418Z",
  "SignatureVersion": "1",
  "Signature": 
"SVgrDb3eeG5vcWKhTrztfPpXaDr/Tf6PXKUCn/tKapZzinE7eocwazQhHV4KsFWUn2v26NCZaIzuMytwJNUQd
5WzvwN3R1RWt6ZhoJX2kCEsmXdPntyzmNpZwmTplI1BEbQn+ba4EttcggJMU9Xjyl2WV/LRkiZlYrDZZwpfRv1
z+uZXhJy+D1GpYcJ0KjWlvF5xR/Rw1pQGwZ/C5WS3pt0V7ugQvEkLi6gfRA1trklBJnjPS+ylo0DygaIxrPGNT
jPxxeJn/uXE/bROLp5E0v/glP1RCGOWPXbYTdWf5ml/0K0szYHPlnS5VhZ37+0G19CqKnGPR0jth5CU9auoQg=
=",
  "SigningCertURL": 
"https://gcc02.safelinks.protection.outlook.com/?url=https%3A%2F%2Fsns.us-east-
1.amazonaws.com%2FSimpleNotificationService-
7ff5318490ec183fbaddaa2a969abfda.pem&data=05%7C01%7Candrew.nagel%40dot.gov%7C9db21
696ea734ac45f3808da58593659%7Cc4cd245b44f04395a1aa3848d258f78b%7C0%7C0%7C6379194374249
09292%7CUnknown%7CTWFpbGZsb3d8eyJWIjoiMC4wLjAwMDAiLCJQIjoiV2luMzIiLCJBTiI6Ik1haWwiLCJ
VCI6Mn0%3D%7C3000%7C%7C%7C&sdata=s0OK70ws0ZUnr5x0jYqh9Dfv3C1f%2BZ1Iou9TirE5J58%3D&
amp;reserved=0",
  "UnsubscribeURL": 
"https://gcc02.safelinks.protection.outlook.com/?url=https%3A%2F%2Fsns.us-east-
1.amazonaws.com%2F%3FAction%3DUnsubscribe%26SubscriptionArn%3Darn%3Aaws%3Asns%3Aus-
east-1%3A423271844905%3ADACH-Dev-US-MA%3Ae5d6adba-a6ea-4642-8fb3-
e55eebe2de29&data=05%7C01%7Candrew.nagel%40dot.gov%7C9db21696ea734ac45f3808da5859.
659%7Cc4cd245b44f04395a1aa3848d258f78b%7C0%7C0%7C637919437424909292%7CUnknown%7CTWFpbG
Zsb3d8eyJWIjoiMC4wLjAwMDAiLCJOIjoiV2luMzIiLCJBTiI6Ik1haWwiLCJXVCI6Mn0%3D%7C3000%7C%7C
7C&sdata=HPCn%2BkjI3uljy8bSCQOaGlSOnp7XLcu3hsr17v%2Bz4iI%3D&reserved=0",
   "MessageAttributes": {
     "DriverId": {
       "Type": "String",
       "Value": "65ce3946-f3de-45c0-bf67-24516d176f62"
     },
     "StatusDate": {
       "Type": "String",
       "Value": "2022-06-27T16:22:18.3604713Z"
\vert,
     "IsProhibied": {
       "Type": "String",
       "Value": "True"
     },
     "Id": {
       "Type": "String",
       "Value": "fdf1c846-1690-4658-b446-80a2d5567b0b"
     }
   }
}
```
#### <span id="page-33-0"></span>**Figure 4-4. Example JSON email notification body**

# <span id="page-34-0"></span>**4.3 Text Email**

To receive machine-to-person push notifications via email, States will need to supply an email address to FMCSA for subscription. Once configured, there may be a required confirmation step before the endpoint can be activated.

#### <span id="page-34-1"></span>**4.3.1** *Confirmation*

To begin receiving push notifications, you must be able to respond to subscription confirmation messages by accessing the link labeled "Confirm Subscription". This will be required for each State topic.

```
You have chosen to subscribe to the topic:
arn:aws:sns:us-east-1:423271844905:DACH-Dev-US-DC
```
To confirm this subscription, click or visit the link below (If this was in error no action is necessary):

Confirm subscription

### **Figure 4-5. Example text email confirmation**

#### <span id="page-34-3"></span><span id="page-34-2"></span>**4.3.2** *Message Body*

When a driver's status changes, an email will be sent to confirmed addresses indicating the change has occurred. The email will include the date of the change, the ID of the driver, and a link State users can click to retrieve details of the driver record.

*Note: The email body below is intended only as an example. The exact message sent with these notifications is intended for a human recipient and may change over time for improved clarity. If you wish to process these emails programmatically, please make use of the JSON formatted email, which will have a consistent format and content.*

A driver's status has been changed in FMCSA's Drug and Alcohol Clearinghouse. This may require you to update their commercial driver's license (CDL) or commercial learner's permit (CLP) privileges.

Clearinghouse ID: 65ce3946-f3de-45c0-bf67-24516d176f62 Status changed on 06/27/2022 16:22:18 (UTC).

<span id="page-34-4"></span>View the details of the driver's status at https://clearingouse.fmcsa.dot.gov/SDLA/Driver/65ce3946-f3de-45c0-bf67- 24516d176f62.

### **Figure 4-6. Example test email notification body**

# <span id="page-35-0"></span>5 Testing Your Connection

For States that will be connecting directly to the Clearinghouse, FMCSA provides different testing mechanisms depending on your connection method:

REST Service—a base set of test data has been pre-loaded to the test service endpoint for each State. These test cases are static and can be used at any time, without needing direct coordination with FMCSA. If States need additional specific test scenarios, they can send a request to the Clearinghouse SDLA inbox ([SDLAClearinghouse@dot.gov](mailto:SDLAClearinghouse@dot.gov)).

Machine push services (POST endpoint, JSON email)—because these services require an action to be initiated within the Clearinghouse, testing must be coordinated with FMCSA. FMCSA can stage complimentary test data in the test REST service, but the act of pushing emails and POST messages must be initiated by the Clearinghouse team. States looking to utilize these services can reach out to FMCSA using the SDLA inbox (SDLAClearinghouse@dot.gov) to coordinate this testing.

Non-IT solutions (web portal and/or email notifications)—because these are process and not IT changes, the Clearinghouse does not offer a test version of these interfaces.

# <span id="page-35-1"></span>**5.1 Example Test Data**

To facilitate the testing process, FMCSA is providing a set of example test data, which will be pre-loaded for each State into the Clearinghouse test endpoint. These example test cases (noted by the assigned CDL number) cover the following scenarios:

- PROHIBITED driver has a violation recorded in the Clearinghouse and has not completed the RTD process.
- NOTPROHOBITED driver has not had any violations recorded in the Clearinghouse.
- REPROHIBITED driver has completed their RTD test on a past violation, after which a new violation was entered into the Clearinghouse.
- RTDCOMPLETE7DAY driver has a violation recorded in the Clearinghouse and completed their RTD test 7 days after the violation was entered.
- RTDCOMPLETE30DAY driver has a violation recorded in the Clearinghouse and completed their RTD test 30 days after the violation was entered.
- RTDCOMPLETE90DAY driver has a violation recorded in the Clearinghouse and completed their RTD test 90 days after the violation was entered.
- PROHIBITEDRESCINDED driver had a violation entered into the Clearinghouse, which was deemed to be incorrectly entered and was subsequently removed by FMCSA.
- RESCINDEDSTILLPROHIBITED driver has two violations entered into the Clearinghouse and the oldest of the two was deemed to be incorrectly entered and removed by FMCSA.
- TWORTDS driver has a violation entered into the Clearinghouse, completed their RTD test, has a second violation entered into the Clearinghouse, and then completes a second RTD test.

# *See Appendix A for details.*

#### <span id="page-36-0"></span>**5.2 Base Test Cases**

At a minimum, FMCSA expects that States will test each of the following scenarios. Depending on how a State implements their solution, they will very likely need many more test scenarios, but these cover the broad use cases of the rule.

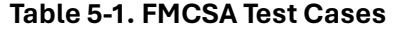

<span id="page-36-1"></span>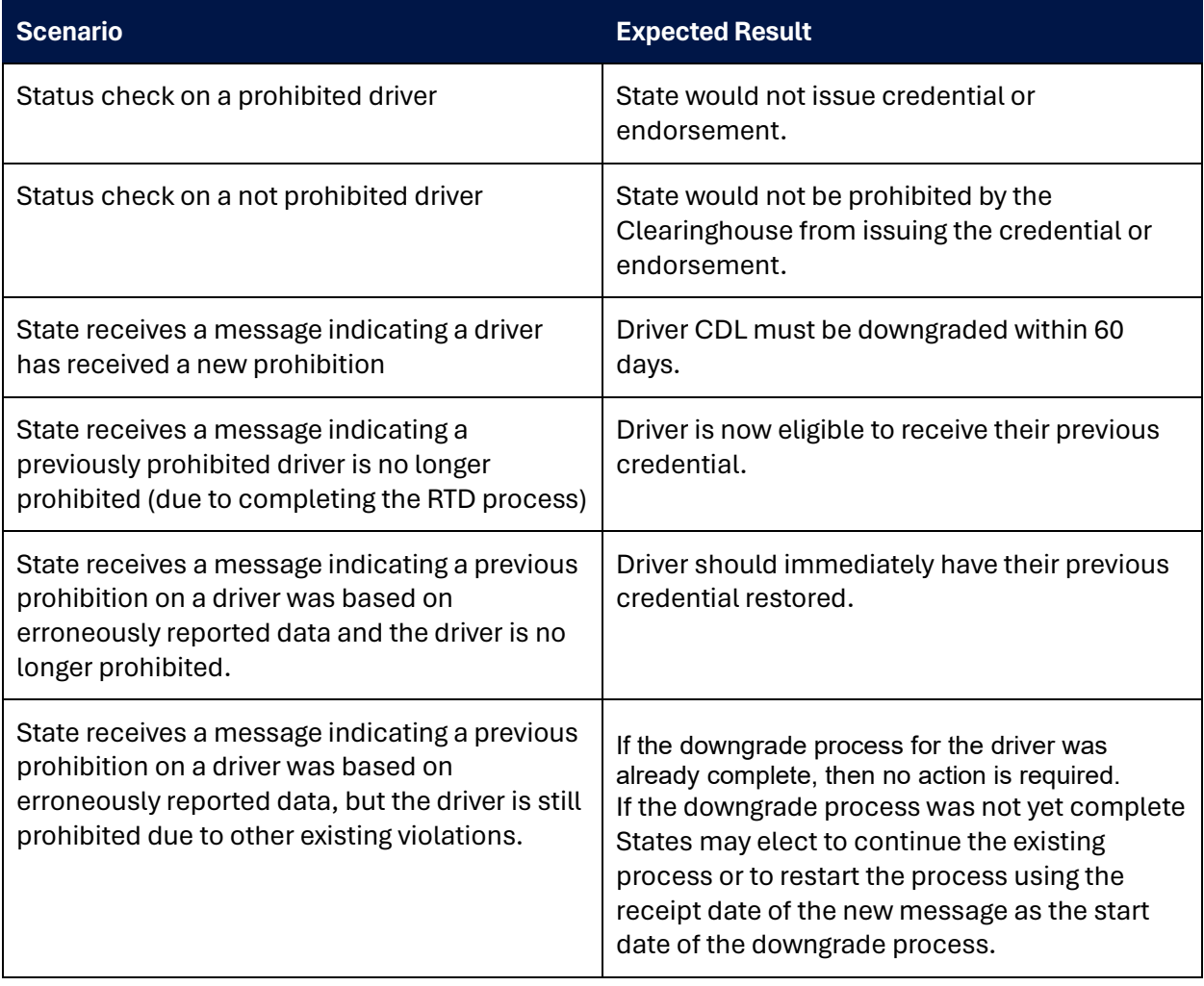

# Appendix A: Example Test Data

# **Example Driver Data**

<span id="page-37-0"></span>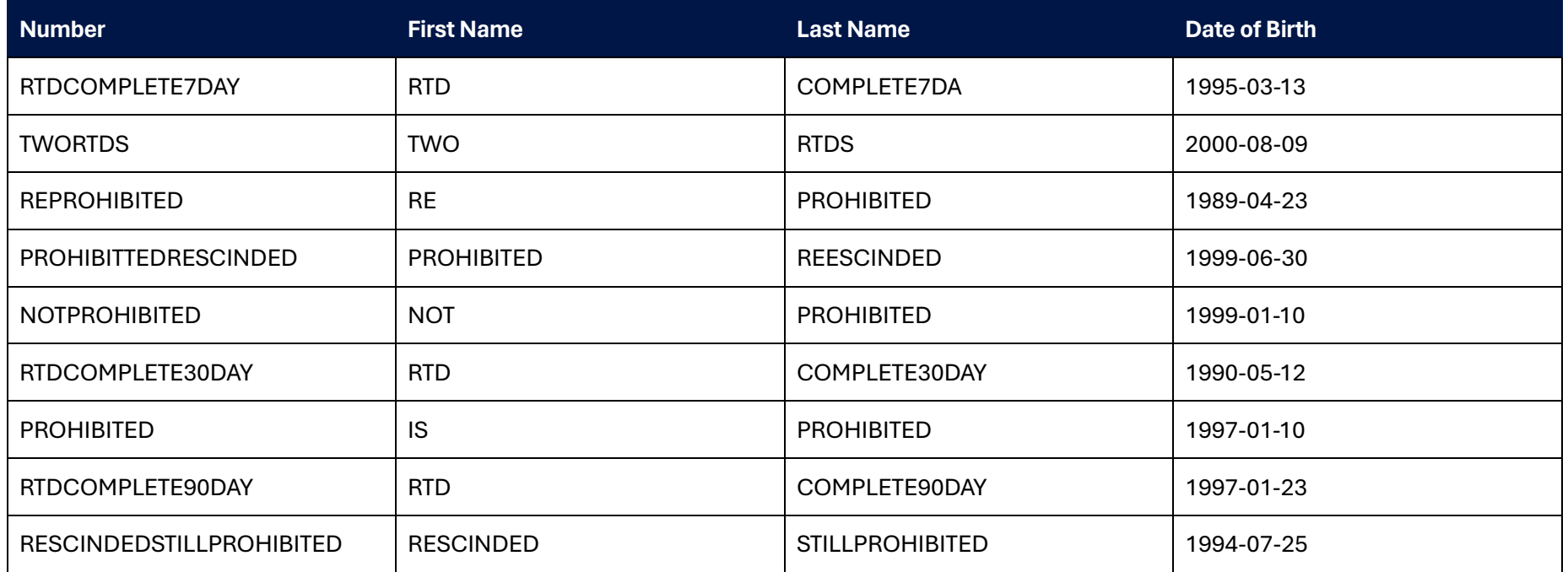

# **Example Status Change Data**

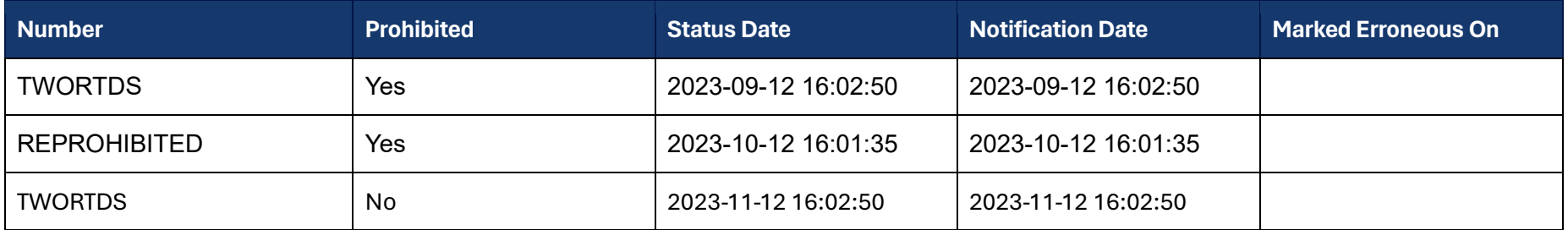

Drug and Alcohol Clearinghouse Web Services Development Handbook for State Driver Licensing Agencies 38

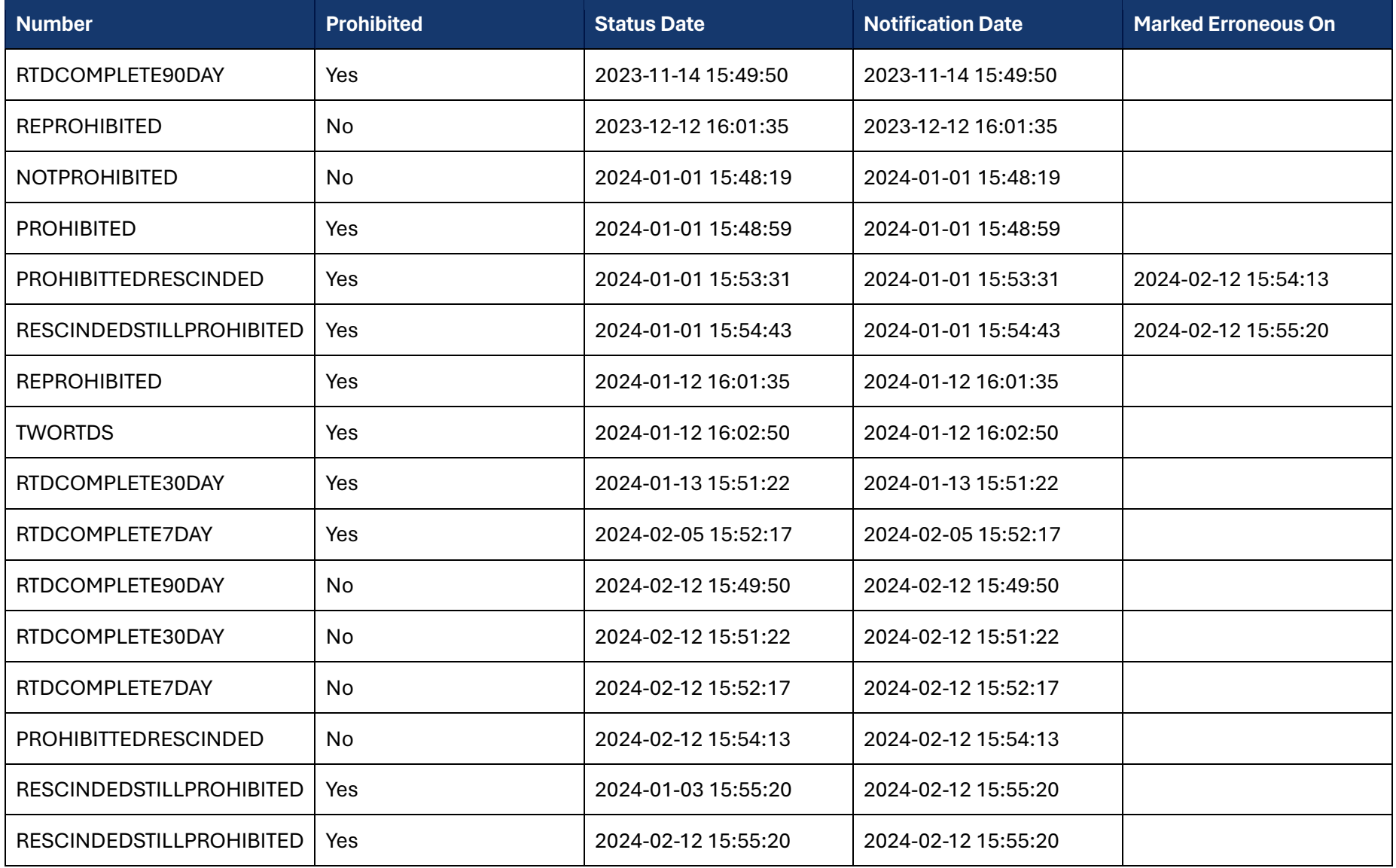

Drug and Alcohol Clearinghouse Web Services Development Handbook for State Driver Licensing Agencies 39

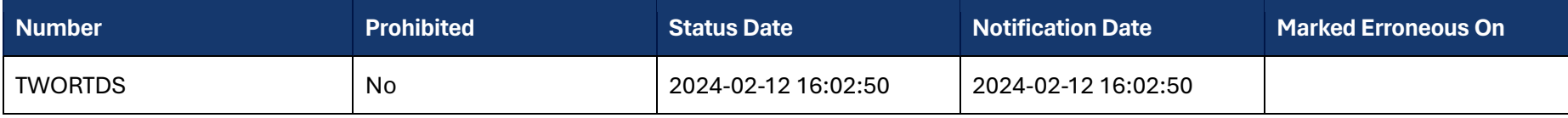

# <span id="page-40-0"></span>Appendix B: Additional Resources

This section provides some of the resources and documents that are related to or referenced within this document, such as the Clearinghouse final rules.

- [FMCSA Portal](https://portal.fmcsa.dot.gov/login)
- [Drug and Alcohol Clearinghouse](https://clearinghouse.fmcsa.dot.gov/)
- [Clearinghouse final rule](https://www.federalregister.gov/documents/2016/12/05/2016-27398/commercial-drivers-license-drug-and-alcohol-clearinghouse)
- [Clearinghouse-](https://www.regulations.gov/document/FMCSA-2017-0330-0036)II final rule
- Guidance on developing JSON Web Tokens can be found at *[JWT.io](https://jwt.io/)*
- [Postman](https://www.postman.com/) is a tool for testing REST service connections prior to full build out
- Contact information for submitting questions and comments to the Clearinghouse Development Team: <https://clearinghouse.fmcsa.dot.gov/Contact>
- Amazon [Simple Notification Service Developer's Guide](https://docs.aws.amazon.com/sns/latest/dg/welcome.html)
	- o [Details on configuring an HTTPS endpoint](https://docs.aws.amazon.com/sns/latest/dg/SendMessageToHttp.prepare.html)

# <span id="page-41-0"></span>Appendix C: Examples

# <span id="page-41-1"></span>**Configuring Postman to Test Connection**

Postman is a useful tool for configuring and testing a REST service connection to see how it responds before going through the process of coding access to the service.

Before you start you will need:

- An installed copy of the postman client.
- The credential identifier displayed when you create your API credential

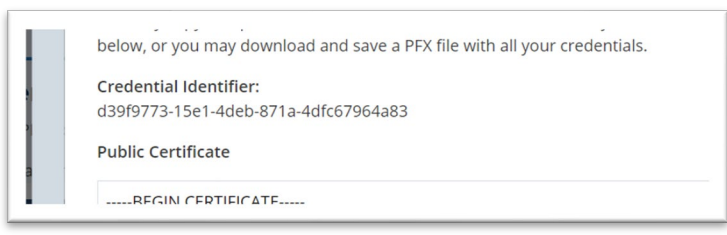

• A private key generated in the Clearinghouse web interface in PEM format.

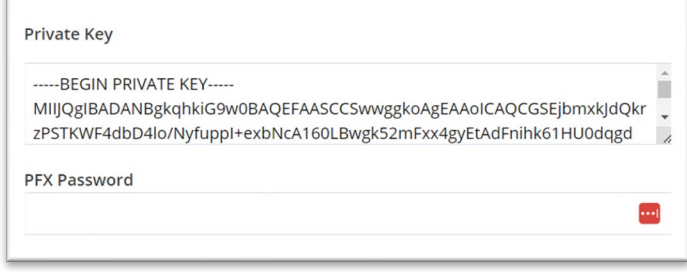

The procedure below will allow you to set up and test your connection to the Clearinghouse REST service.

1. Create a new blank collection to configure authorization for each test submission by clicking on the plus icon in the upper left-hand corner of the screen.

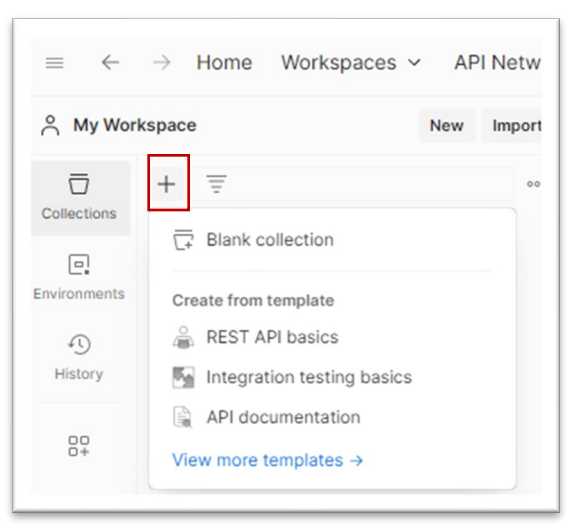

- 2. Give the collection a name and then click on the "Pre-request Script" tab.
- 3. Enter the code snippet below into the "Pre-request Script" tab.

```
var moment = require("moment")
pm.environment.set('exp', moment().add(20, 'minutes').unix())
```
This creates a variable that stores a Unix timestamp for 20 minutes from the current time, which can be used as a compliant JWT expiration date.

- 4. Click on the "Authorization" tab and update the following values:
	- a. Type: JWT Bearer
	- b. Algorithm: RS256 (or RS384 or RS512)
	- c. Private key: Key generated in the Clearinghouse web interface in PEM format (see pre-requisites)
	- d. Payload:

```
{
   "nbf": {{$timestamp}},
    "exp": {{exp}},
   "iss": "<<Credential ID for your private key>>"
}
```
e. JWT headers (Postman will include the "alg" value to match your previously selected algorithm value):

```
{
   "typ": "JWT"
}
```
- 5. Right-click on the tab for your collection and select "New Request".
- 6. Configure the request you would like to test. For all except the error submission request, this means simply entering a URL in the "Enter URL" field, as shown in the example test PROD status check, below:

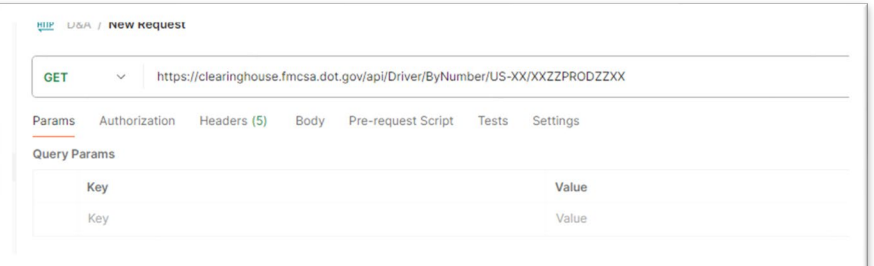

7. Click "Send"

# <span id="page-43-0"></span>**Generate a JWT (.Net Core, C#)**

This example requires two packages in addition to the framework:

- Microsoft.IdentityModel.Tokens
- System.IdentityModel.Tokens.Jwt

```
using Microsoft.IdentityModel.Tokens;
using System.IdentityModel.Tokens.Jwt;
using System.Security.Claims;
using System.Security.Cryptography.X509Certificates;
X509Certificate2 cert = new X509Certificate2("Test.pfx", "password");
Console.WriteLine(GetJwt(cert, new Guid("8df92a9d-fdc0-4f47-9412-58a057796515")));
static string GetJwt(X509Certificate2 cert, Guid issuer, string? sub = null)
{
    X509SigningCredentials cred = new X509SigningCredentials(cert, "RS256");
    var token = new JwtSecurityToken(
        issuer: issuer.ToString(),
         expires: DateTime.Now.AddMinutes(20),
         notBefore: DateTime.Now, 
         signingCredentials: cred,
         claims: string.IsNullOrWhiteSpace(sub) ? new List<Claim>() : new[] { new
Claim("sub", sub) }
    );
    return new JwtSecurityTokenHandler().WriteToken(token);
}
```
# **Example JWT Generation Code**

# <span id="page-44-0"></span>**Debugging Common Issues**

The following are common issues and tips for resolving them.

#### <span id="page-44-1"></span>*400 Bad Request*

This error indicates an issue with the parameters that are sent with the request. Typically, this will be an issue of encoding formats. More details can be found in the body of the response in the "errors" object.

#### <span id="page-44-2"></span>*401 Unauthorized Response*

This error indicates an issue with the JWT token you are using to access the service. Details about what went wrong can be found in the "x-amzn-remapped-www-authenticate" response header.

Some common values and their meaning:

- Bearer—no token was received.
- Bearer error= "invalid\_token"—the token could not be parsed, check to be sure you are not truncating part of the token's text.
- Bearer error="invalid\_token", error\_description="MESSAGE"—the message will contain a description of the issue with the token.

## <span id="page-45-0"></span>*403 Forbidden*

This error typically indicates that you are trying to query status change or prohibited driver data for a State to which you have not been granted access. If you believe this is in error, please submit a request t[o SDLAClearinghouse@dot.gov](mailto:SDLAClearinghouse@dot.gov) and FMCSA will grant access, as appropriate.

### <span id="page-45-1"></span>*404 Not Found*

This code will only be returned from the Driver "ById" (see [3.4.1](#page-17-0)) or "ByNumber" (see [3.4.2](#page-17-1)) actions, and it indicates a successful completion of the action in which no driver record was found. The response body will include a problem details object, as defined in the Open API specification.

In the case of "ById," this means that there was no valid driver record found in the Clearinghouse database with the specified id value.

In the case of "ByNumber," this means that there was no valid CDL record in the Clearinghouse with the specified number and state/province code; and that a CD03 check of the number by the Clearinghouse did not return a valid record.

*Even if you have already conducted a CD03 check and confirmed the number cannot be retrieved, the number must still be checked in the Clearinghouse, as it is possible that past records associated with the specific CDL number exist in the Clearinghouse.*

# <span id="page-46-0"></span>Appendix D: References

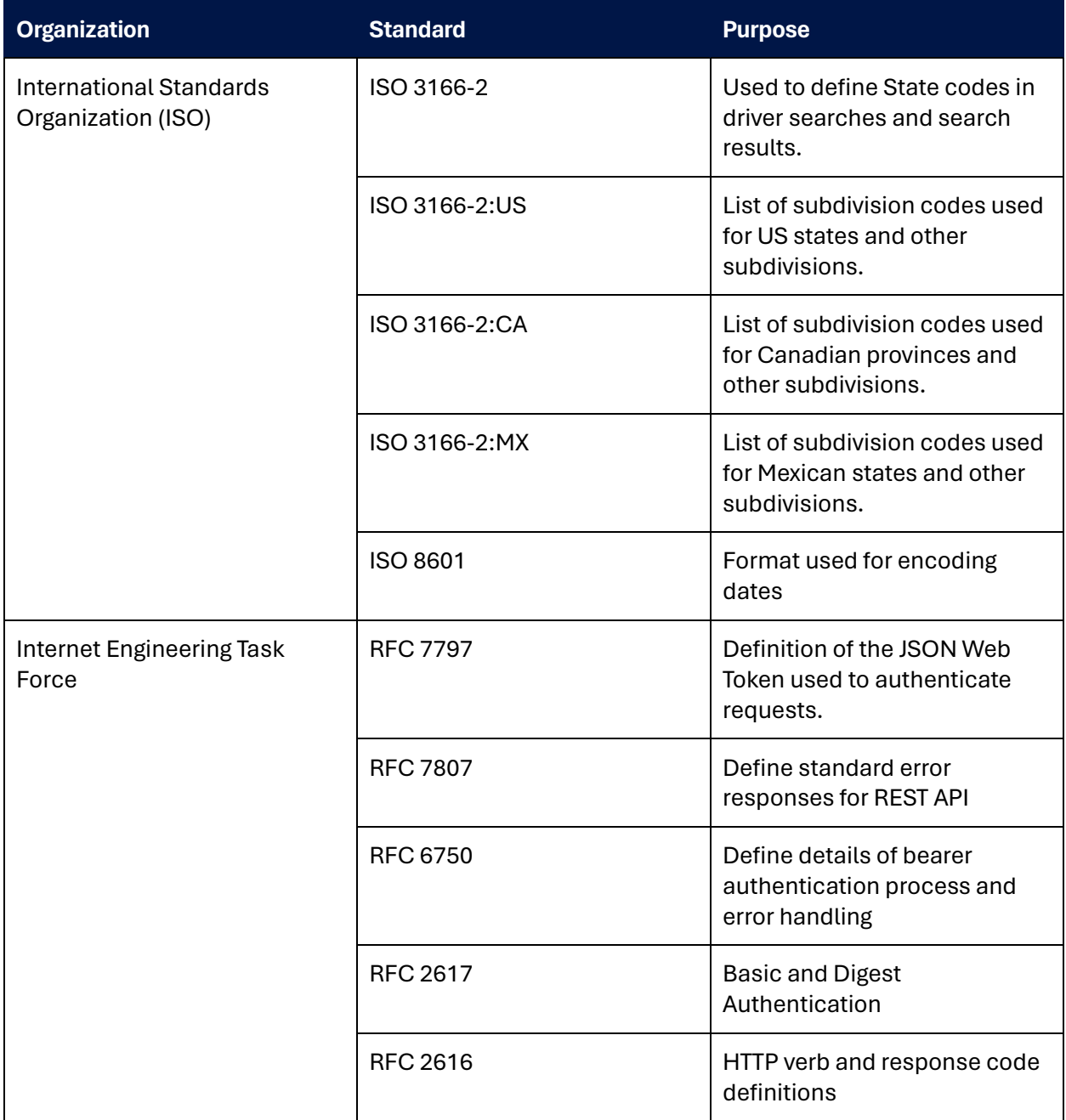

Federal Motor Carrier Safety Administration 1200 New Jersey Avenue, SE Washington, DC 20590 855-368-4200 [www.fmcsa.dot.gov](https://www.fmcsa.dot.gov/)

Drug and Alcohol Clearinghouse Technical Support 844-955-0207 <https://clearinghouse.fmcsa.dot.gov/contact>

John A. Volpe National Transportation Systems Center 220 Binney Street, Kendall Square Cambridge, MA 02142-1093 617-494-2000 [www.volpe.dot.gov](https://www.volpe.dot.gov/)

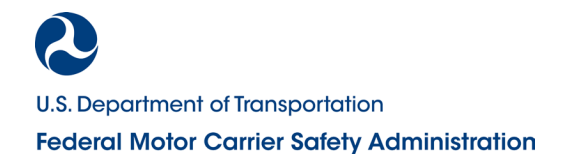